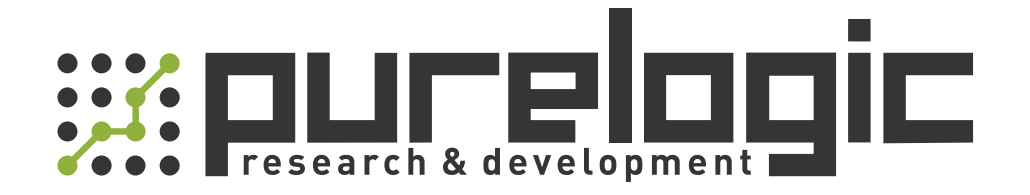

# РУКОВОДСТВО ПО ЭКСПЛУАТАЦИИ Преобразователи частоты FV20-2S-xx, FV20-4T-xx

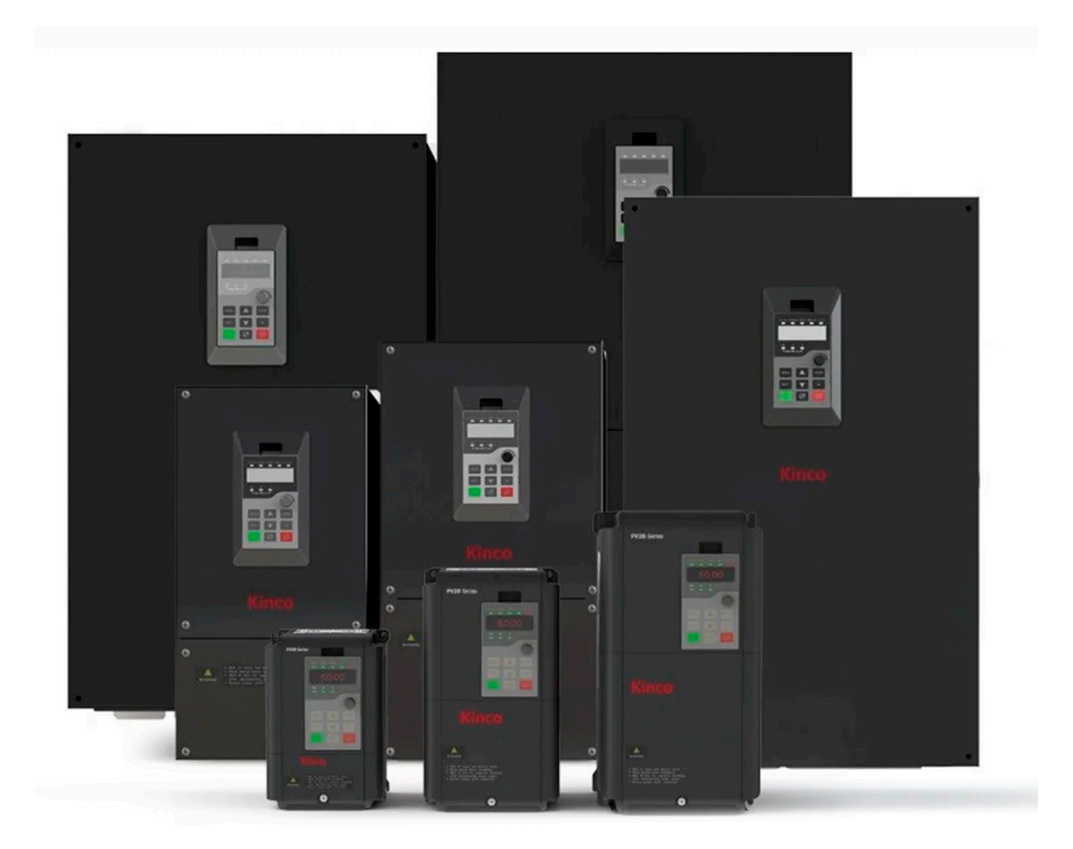

#### 1. Наименование и артикул изделий.

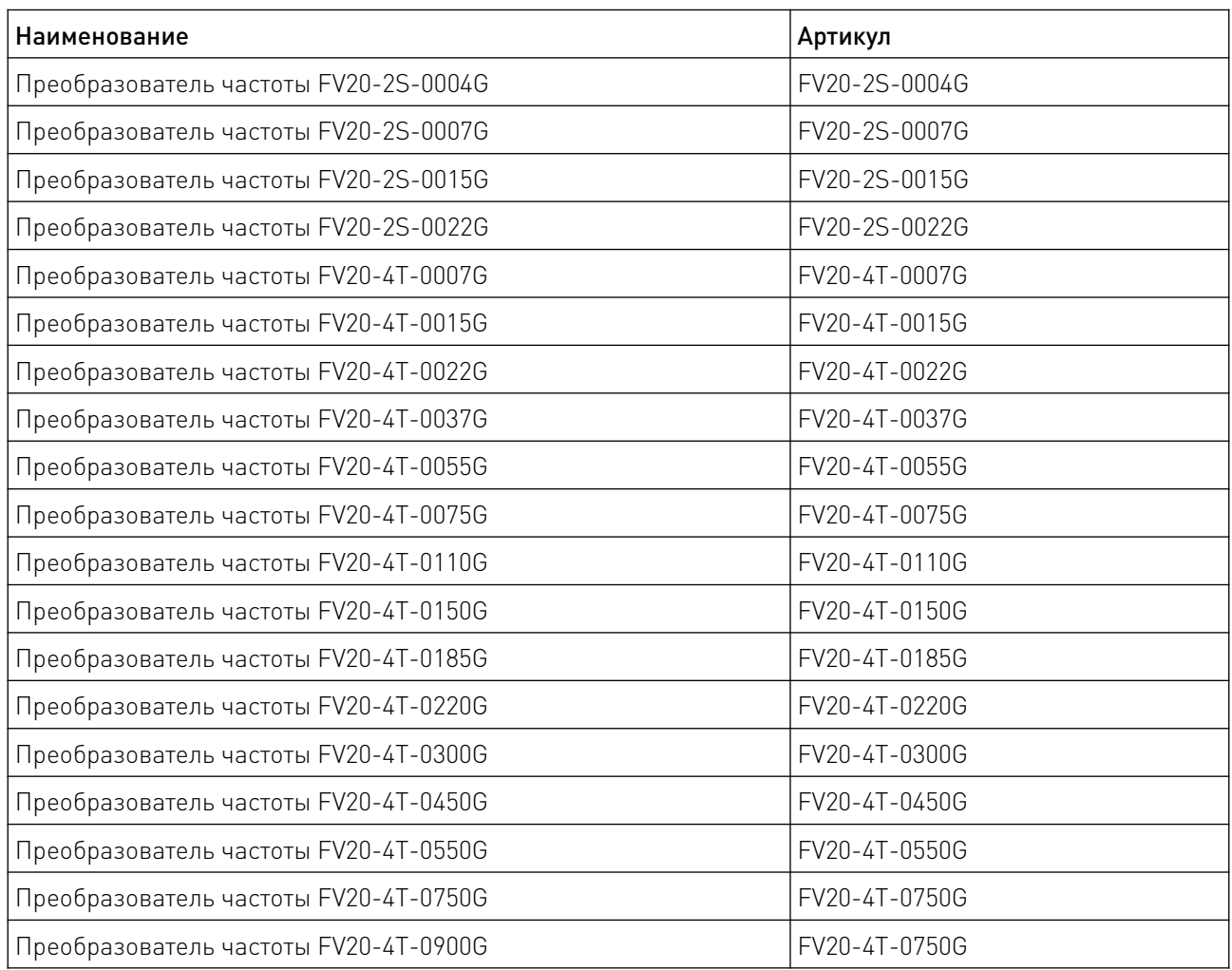

#### 2. Комплект поставки: преобразователь частоты.

#### 3. Информация о назначении продукции.

Преобразователь частоты (инвертор) серии FV20 предназначен для управления трехфазным асинхронным двигателем переменного тока. Используется для регулировки скорости и крутящего момента. Преобразователи частоты мощностью 45 кВт и ниже имеют встроенный фильтр электромагнитной совместимости и тормозной блок, а также программное обеспечение для фонового мониторинга. FV20 поддерживает подключение плат обратной связи PG, обеспечивает стабильную производительность. Данный преобразователь частоты можно использовать в текстильной, бумажной, волочильной, металлообрабатывающей, упаковочной, пищевой, вентиляционной и насосной областях, а также в различном автоматизированном производственном оборудовании. Поддерживается интерфейс управления RS-485 по протоколу Modbus RTU

# 4. Характеристики и параметры продукции.

# 4.1 Характеристики.

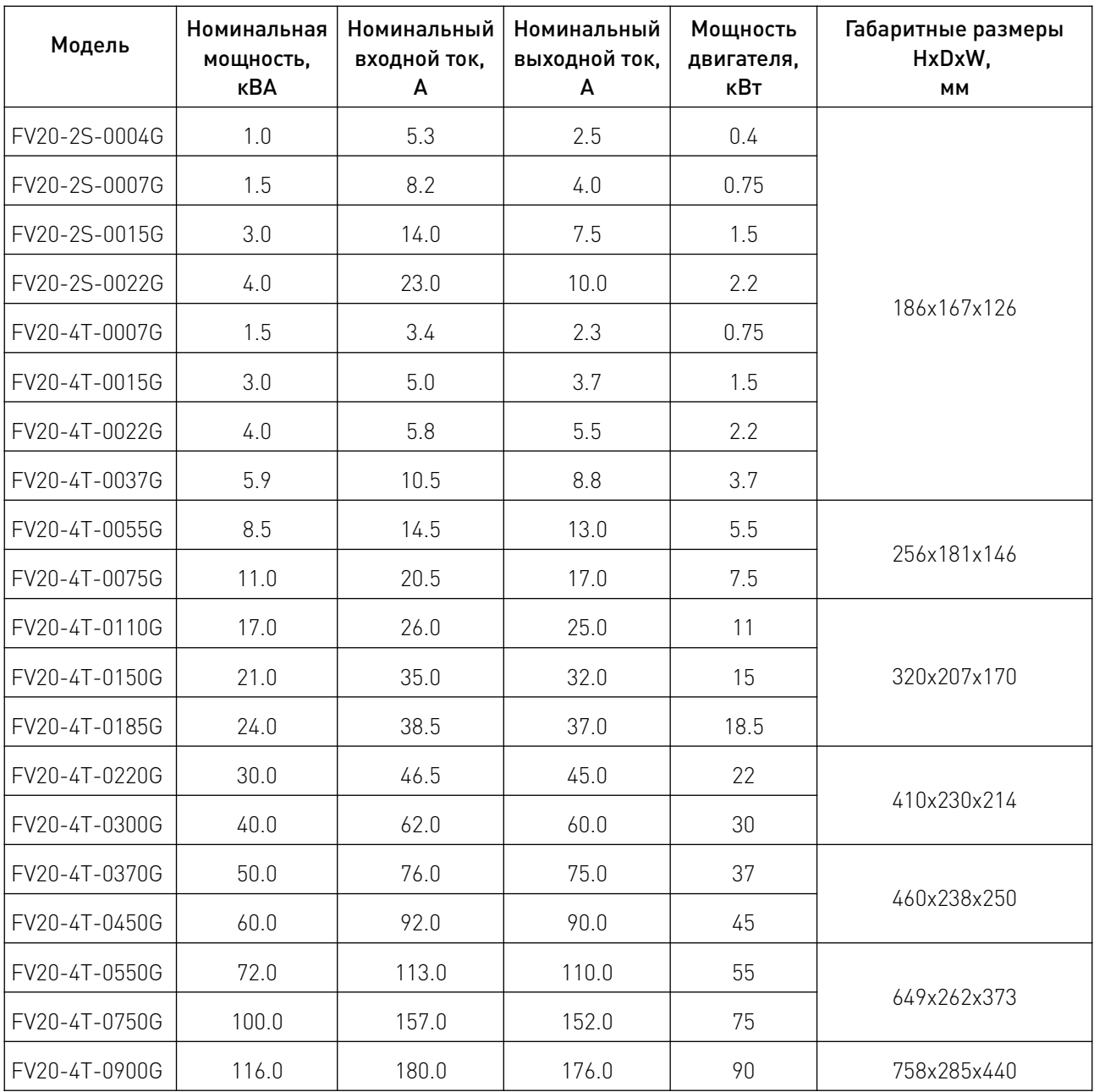

 $\sqrt{2}$ 

# 4.2 Функции и параметры.

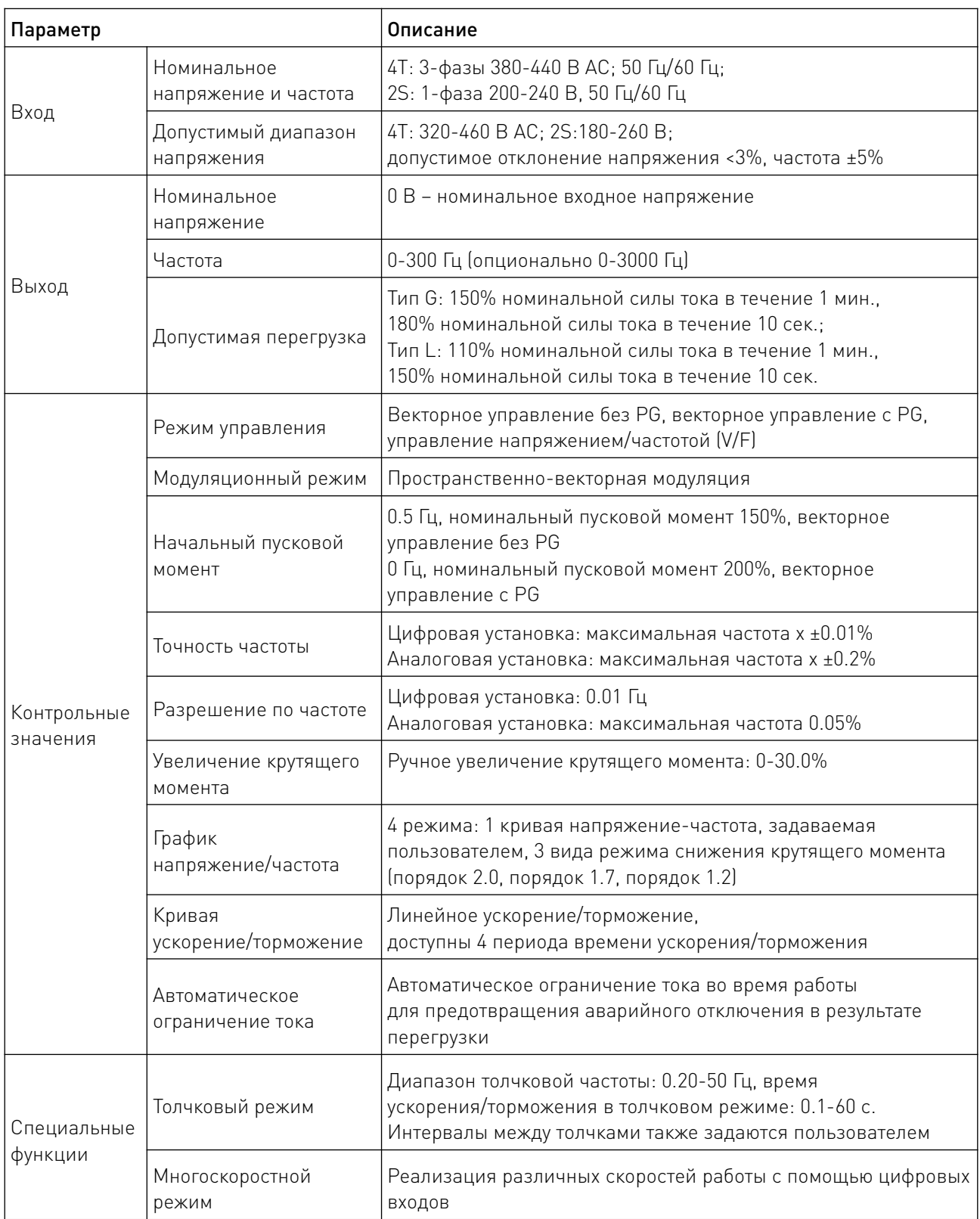

 $\sqrt{2}$ 

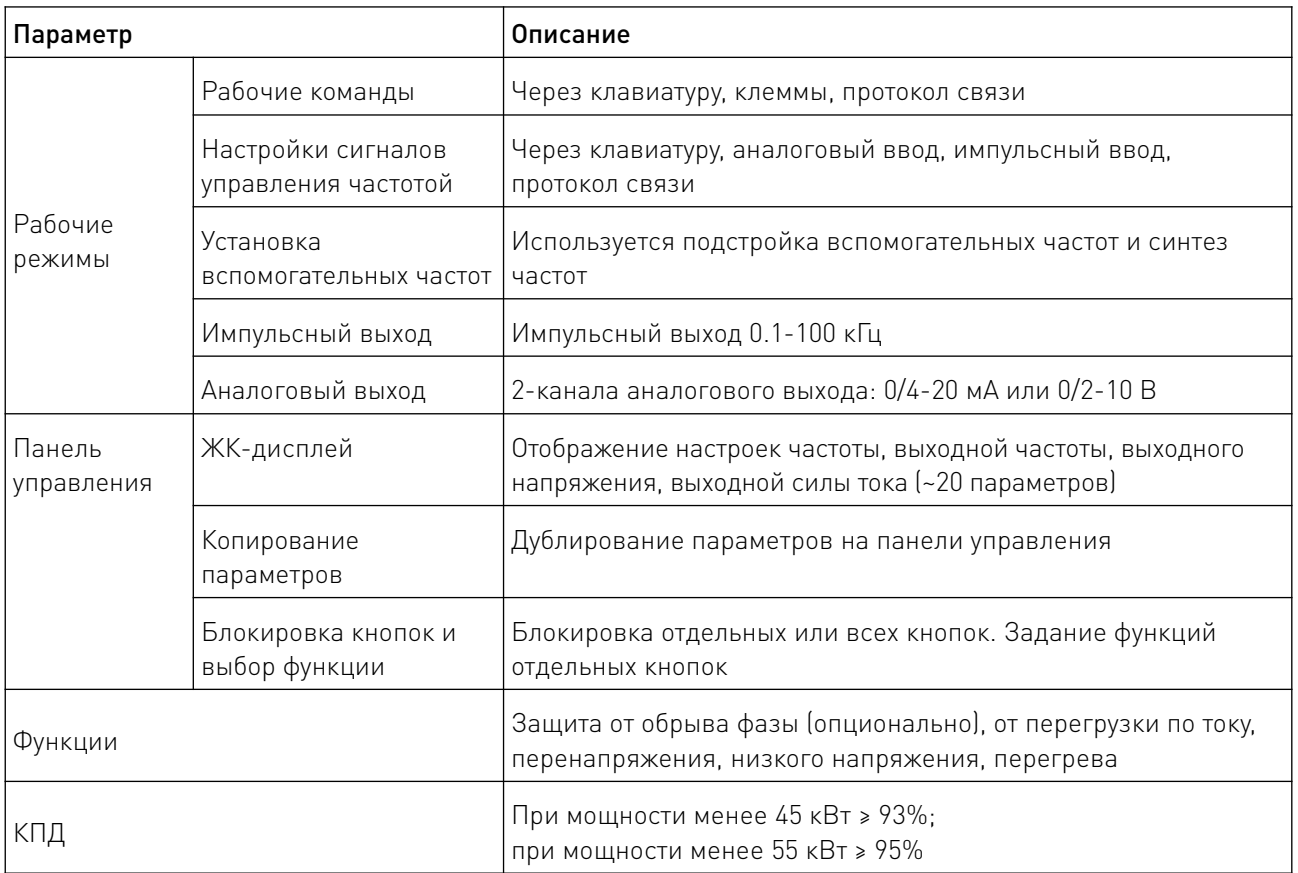

## 4.3 Схематическое изображение устройства.

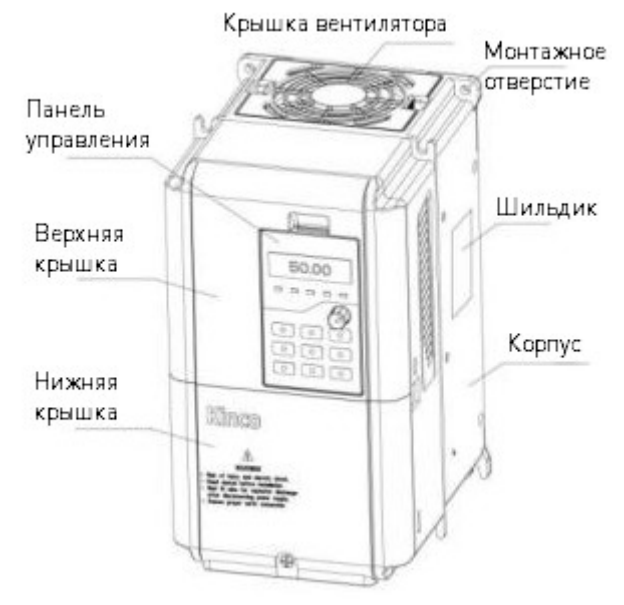

Рисунок 1 – Преобразователь частоты FV20 мощностью ≤18.5 кВт.

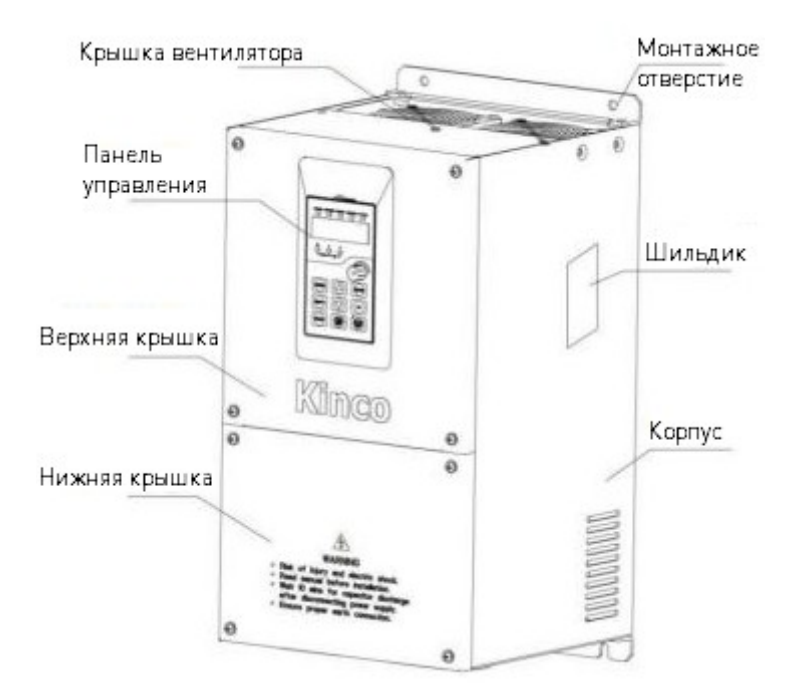

Рисунок 2 – Преобразователь частоты FV20 мощностью ≥22 кВт.

### 4.4 Габаритные и установочные размеры.

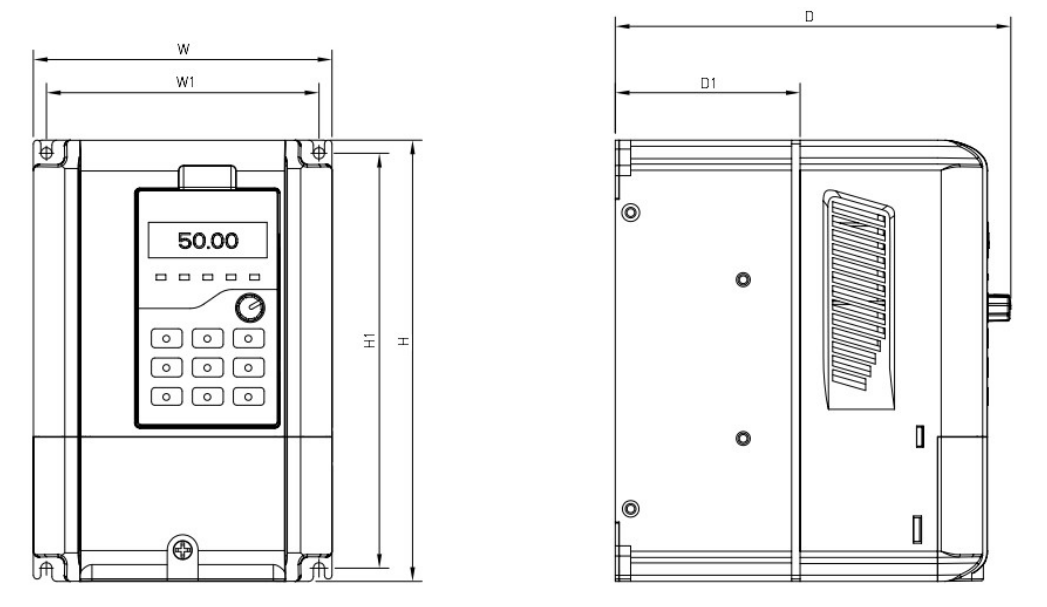

Рисунок 3 – Внешние размеры преобразователя частоты FV20 мощностью ≤18.5 кВт.

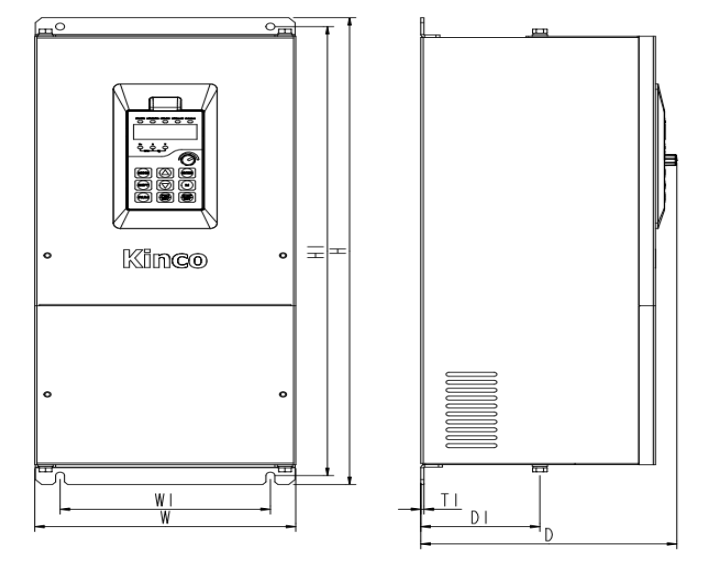

Рисунок 4 – Внешние размеры преобразователя частоты FV20 мощностью ≥22 кВт.

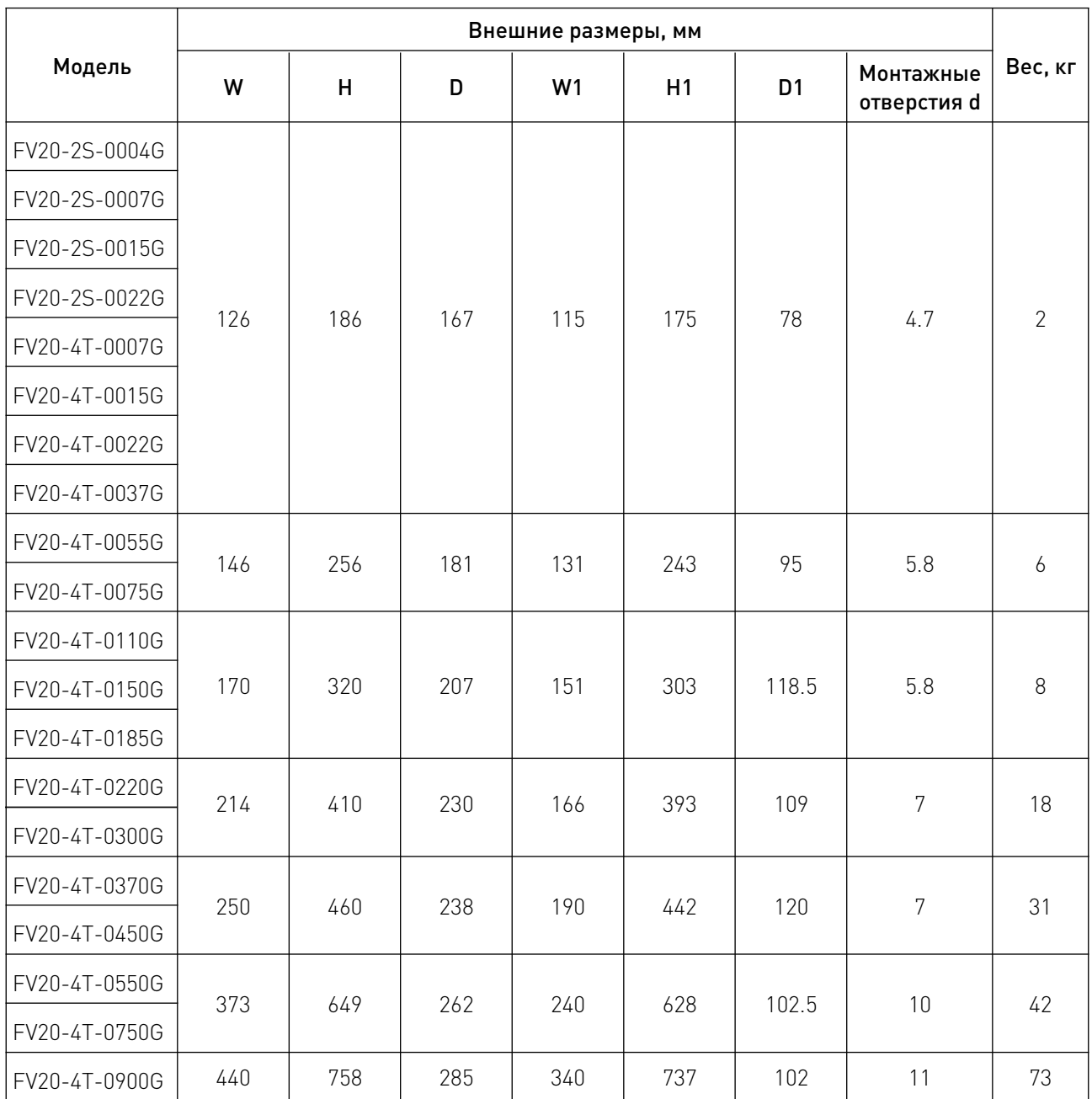

W

# 4.5 Выбор тормозного резистора.

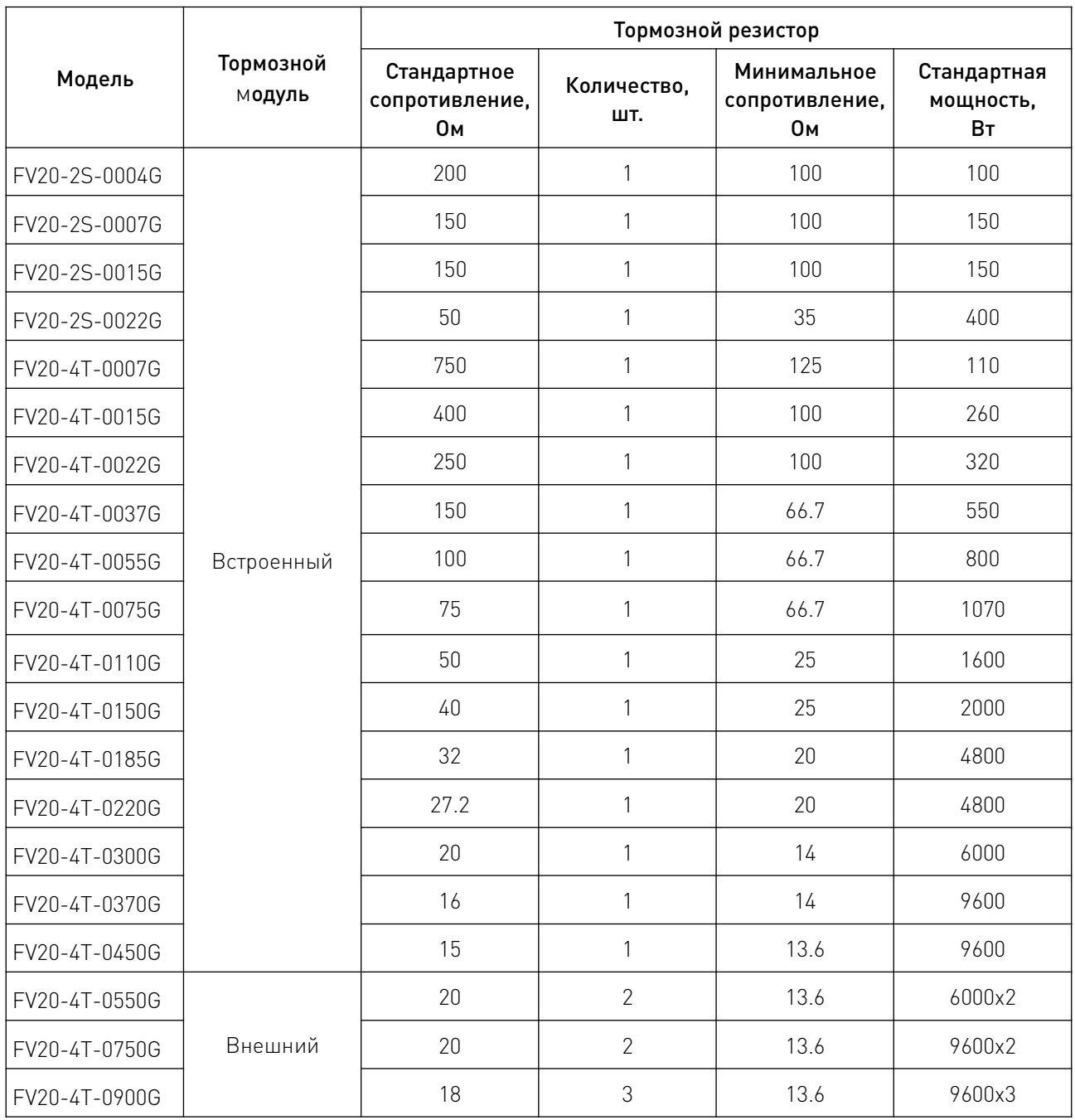

Примечание: короткое замыкание тормозного резистора может привести к повреждению и выходу из строя тормозного устройства.

 $\sqrt{2}$ 

# 5. Подключение и установка.

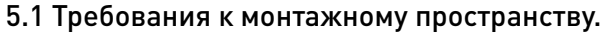

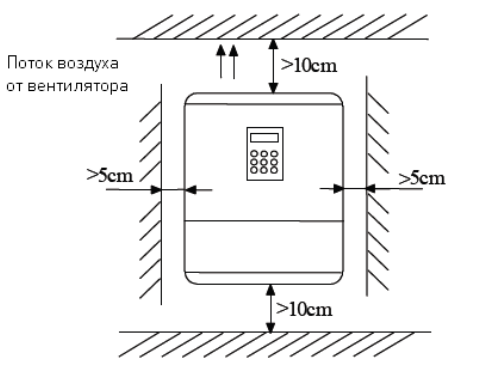

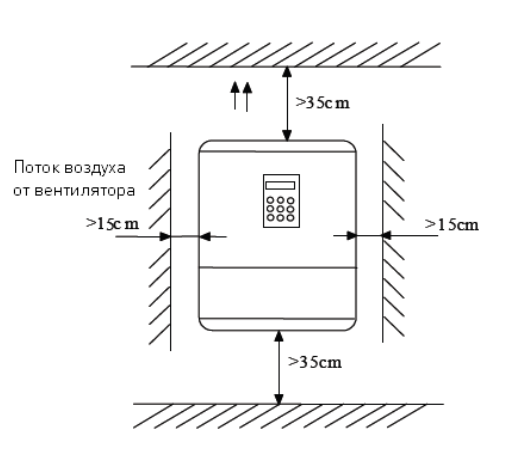

Рисунок 5 – FV20 мощностью ≤45 кВт. Рисунок 6 – FV20 мощностью >55 кВт.

При установке одного преобразователя частоты (ПЧ) над другим между ними должен быть установлен воздухоотводный фланец, как показано на рисунке 7.

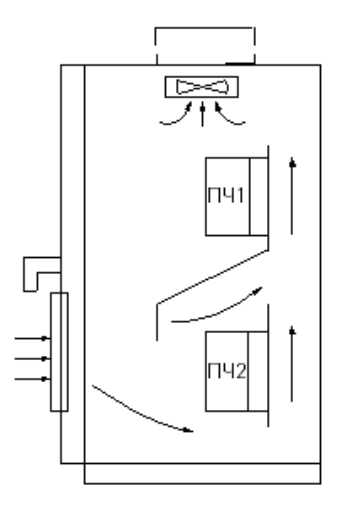

Рисунок 7 – Установка нескольких преобразователей частоты.

- 5.2 Подключение периферийных устройств.
- 5.2.1 Схема питания и подключения периферийных устройств.

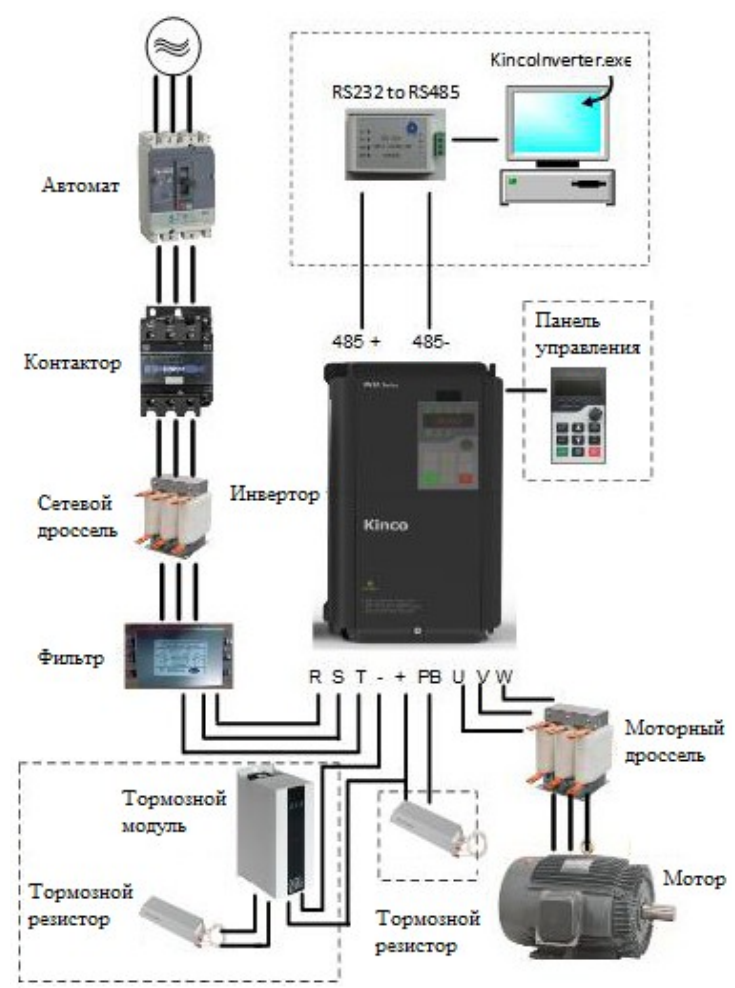

Рисунок 8 – Схема питания и подключения периферийных устройств.

### 5.2.2 Описание периферийных устройств.

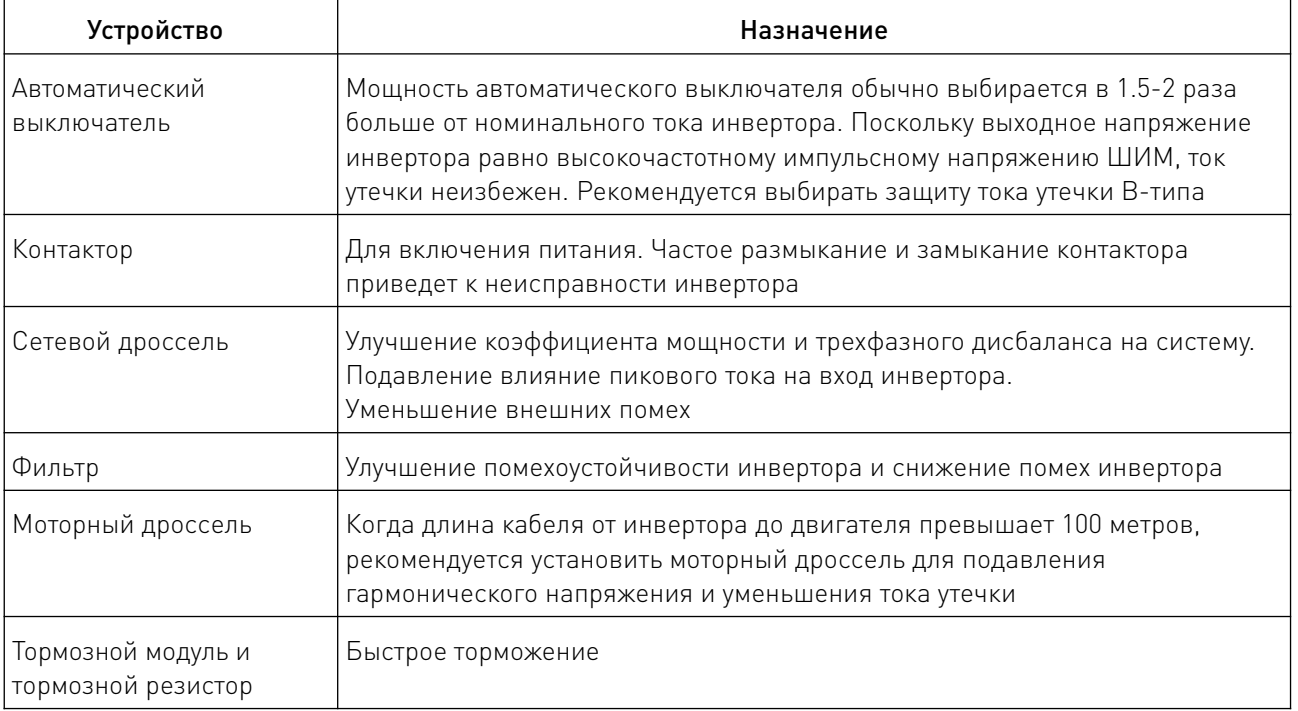

#### 5.3 Клеммы основной цепи.

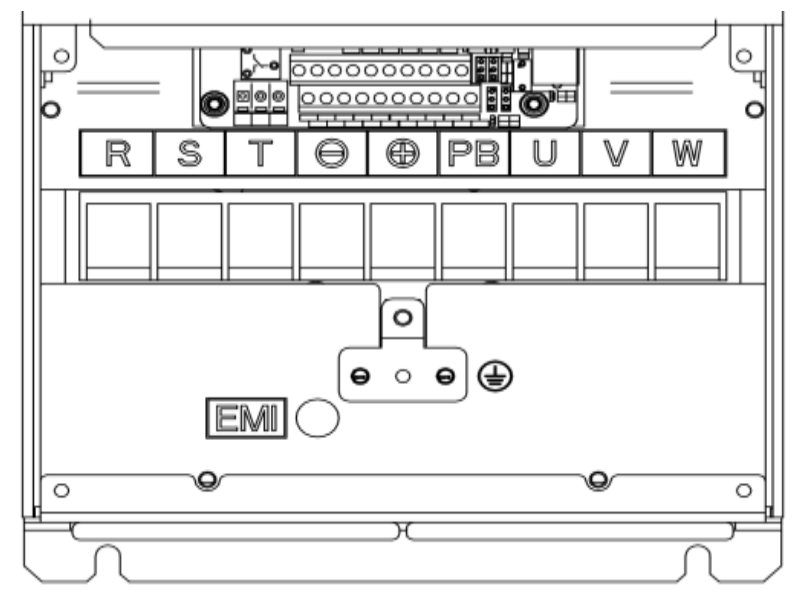

Рисунок 9 – Клеммы моделей FV20-2S-0004G~FV20-4T-0450G.

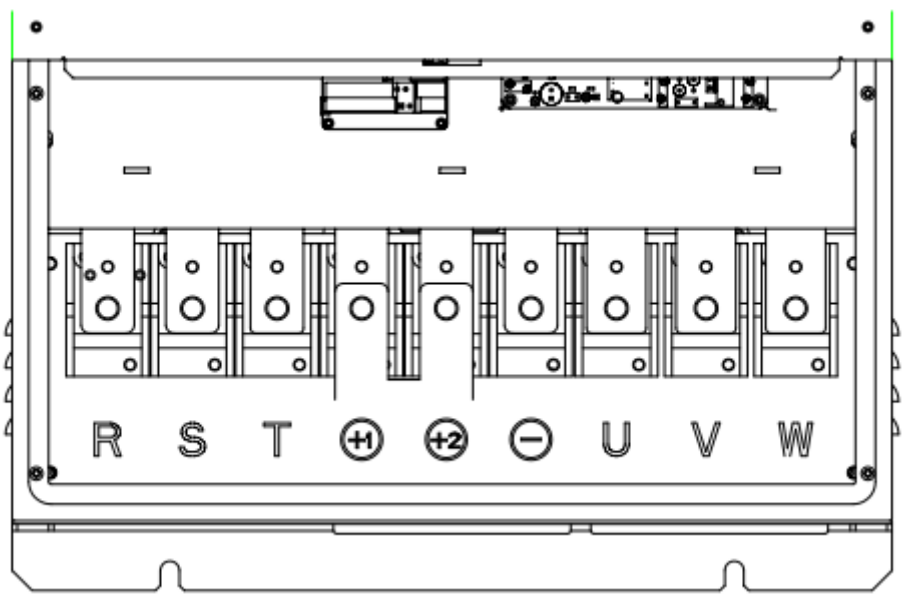

Рисунок 9 – Клеммы моделей FV20-4T-0550G~FV20-4T-0900G.

#### 5.3.1 Подключение основной цепи.

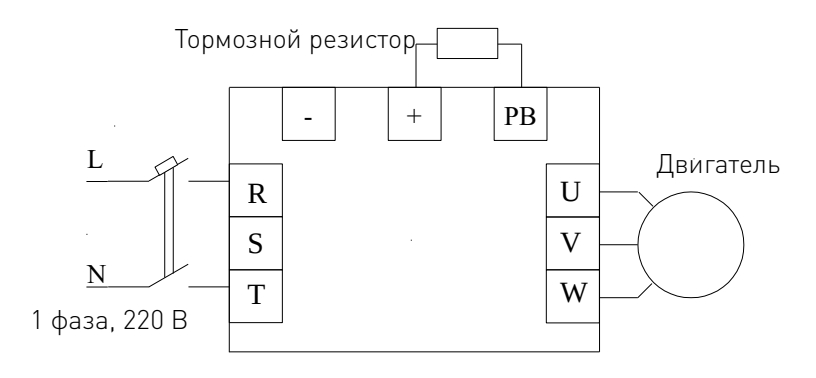

Рисунок 10 – FV20-2S-0004G~FV20-2S-0022G.

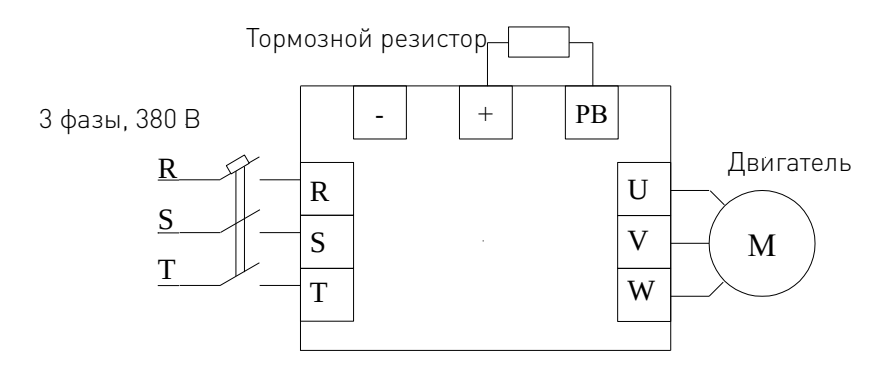

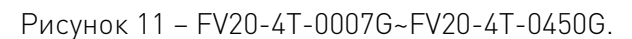

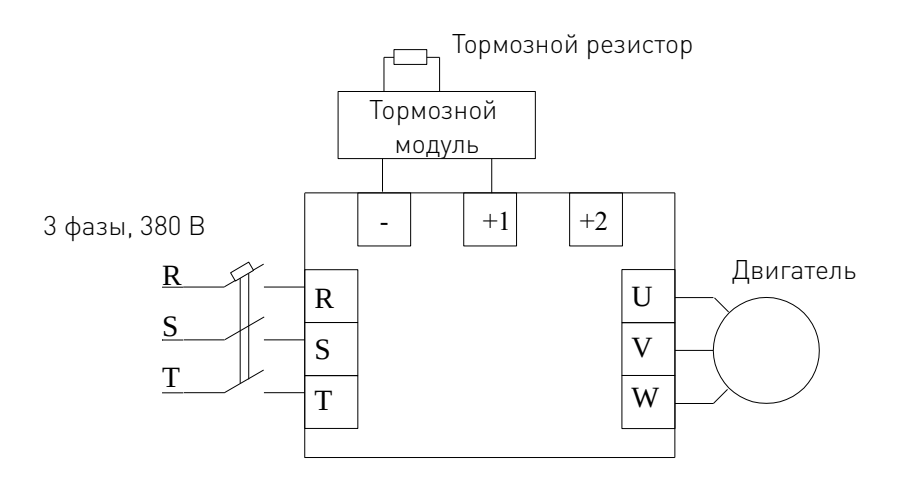

Рисунок 12 – FV20-4T-0550G~FV20-4T-0900G.

## 5.3.2 Описание клемм.

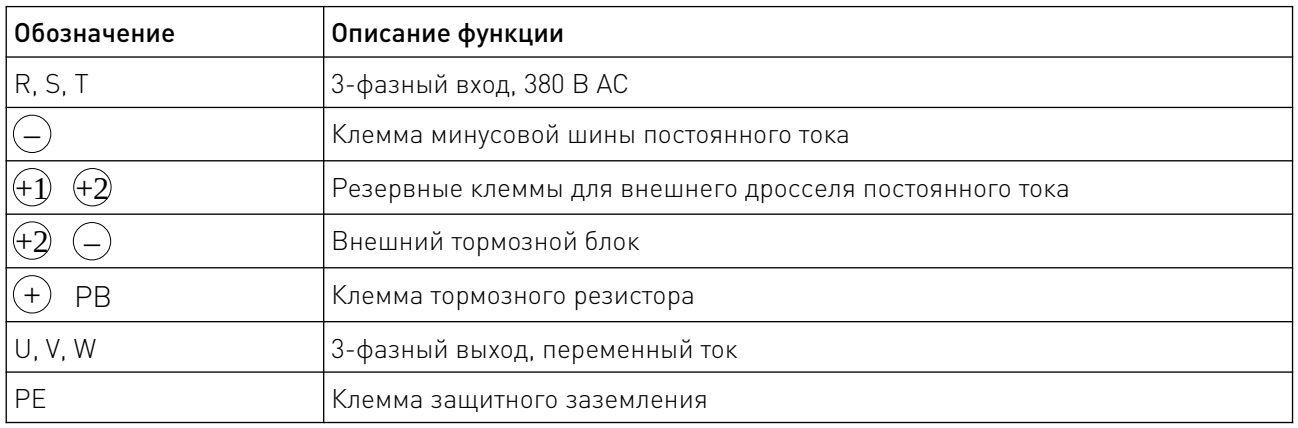

W

#### 5.4 Основная схема подключения.

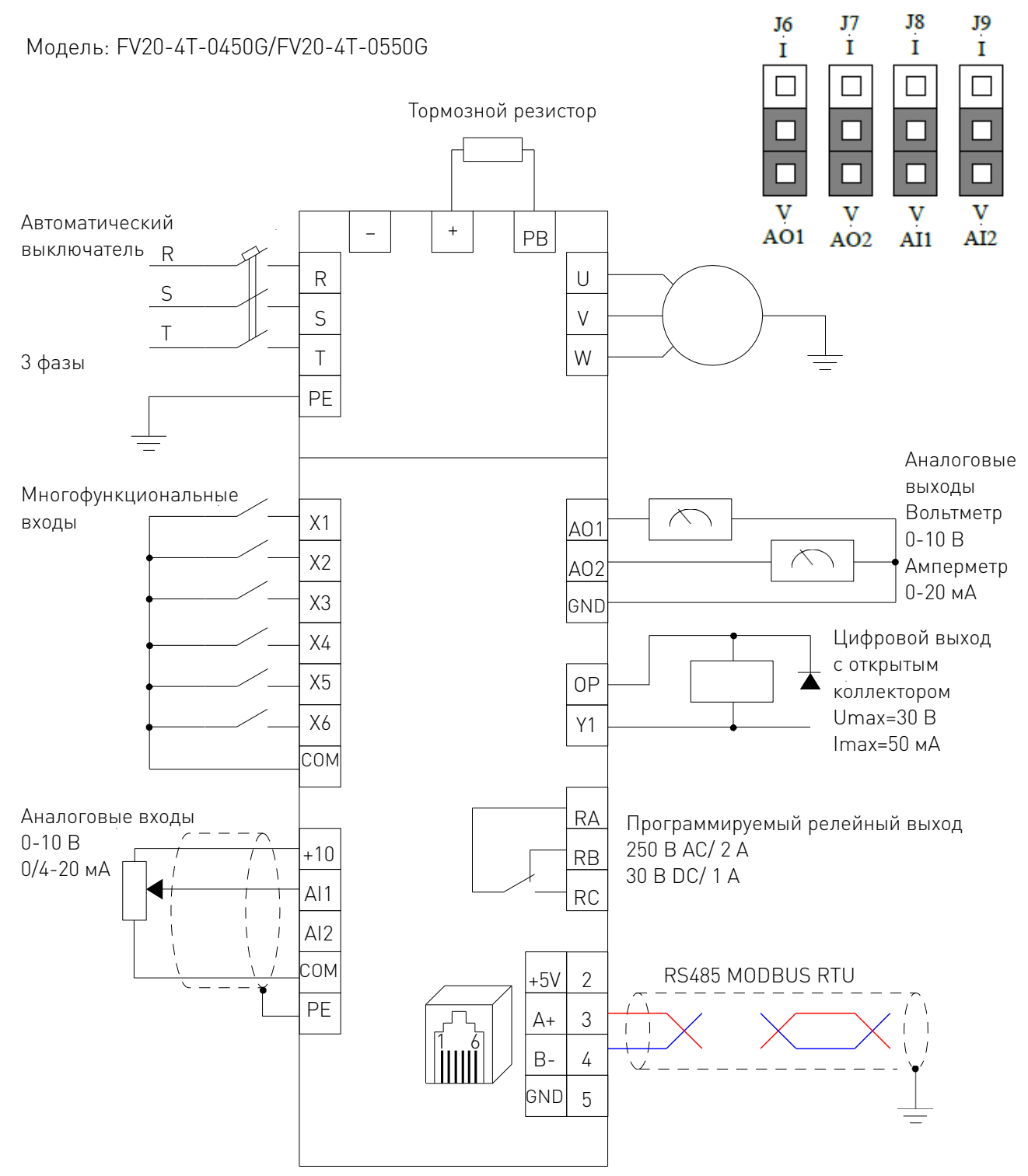

Рисунок 13 – Схема подключения на примере моделей FV20-4T-0450G/FV20-4T-0550G.

#### 5.5 Входы и выходы. Варианты подключения.

Для подсоединения к клеммам рекомендуется использовать кабели сечением не менее 1 мм<sup>2</sup>. Ниже приводится расположение клемм привода.

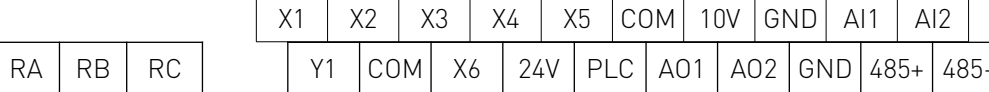

Категория Клемма Описание Савета Сункция (Савета Гехнические )<br>Категория Клемма Описание (Савета Сункция ) — собстание особенности Клемма Соединяется с экранными оплетками Соединяется с защитного кабелей аналогового сигнала RS 485. заземляющим  $\bigoplus$ Защита заземления Cюда же может быть подключено контуром системы РЕ заземление электродвигателя внутри привода +10 Источник тока Обеспечивает подачу тока +10 В Максимальный  $+10B$ выходной ток 5 мА Источник тока GND Общая Общая клемма для аналогового Изолирован от COM и CME клемма сигнала и источника тока +10 В Может выступать как аналоговый вход Диапазон входного Аналоговый для напряжения/тока, перемычка АI1 напряжения  $AI1$ вход позволяет выбрать режим входа тока 0 В~+10 В (входное АI 1 или напряжения (Общая клемма GND) Аналоговый сопротивление 45 кОм) вход Разрешение:1/4000. Может выступать как аналоговый вход Аналоговый Диапазон силы тока: для напряжения/тока, перемычка АI2  $\Delta$ |2 вход 0-20 мА позволяет выбрать режим входа тока АI 2 Разрешение: 1/2000 или напряжения (Общая клемма GND) Используется как аналоговый выход для напряжения или тока, Диапазон выходного переключение с помощью AO1 Аналоговый напряжения: 0-10 В перемычки АО1. выход 1 Диапазон выходного По умолчанию настроен на поддержку тока: 0/4 - 20 мА выхода напряжения. (Общая клемма GND) Аналоговый выход Используется как аналоговый выход для напряжения или тока, Диапазон выходного переключение с помощью **A**Налоговый напряжения: 0-10 В перемычки АО2. выход 2 Диапазон выходного По умолчанию настроен на поддержку тока: 0/4 - 20 мА выхода напряжения. (Общая клемма GND) Стандартный RS485+ 485+ интерфейс RS-485. RS485 порт Используйте витую Связь связи пару или экранированный RS485- 485кабель

#### Рисунок 14 – Расположение клемм управления.

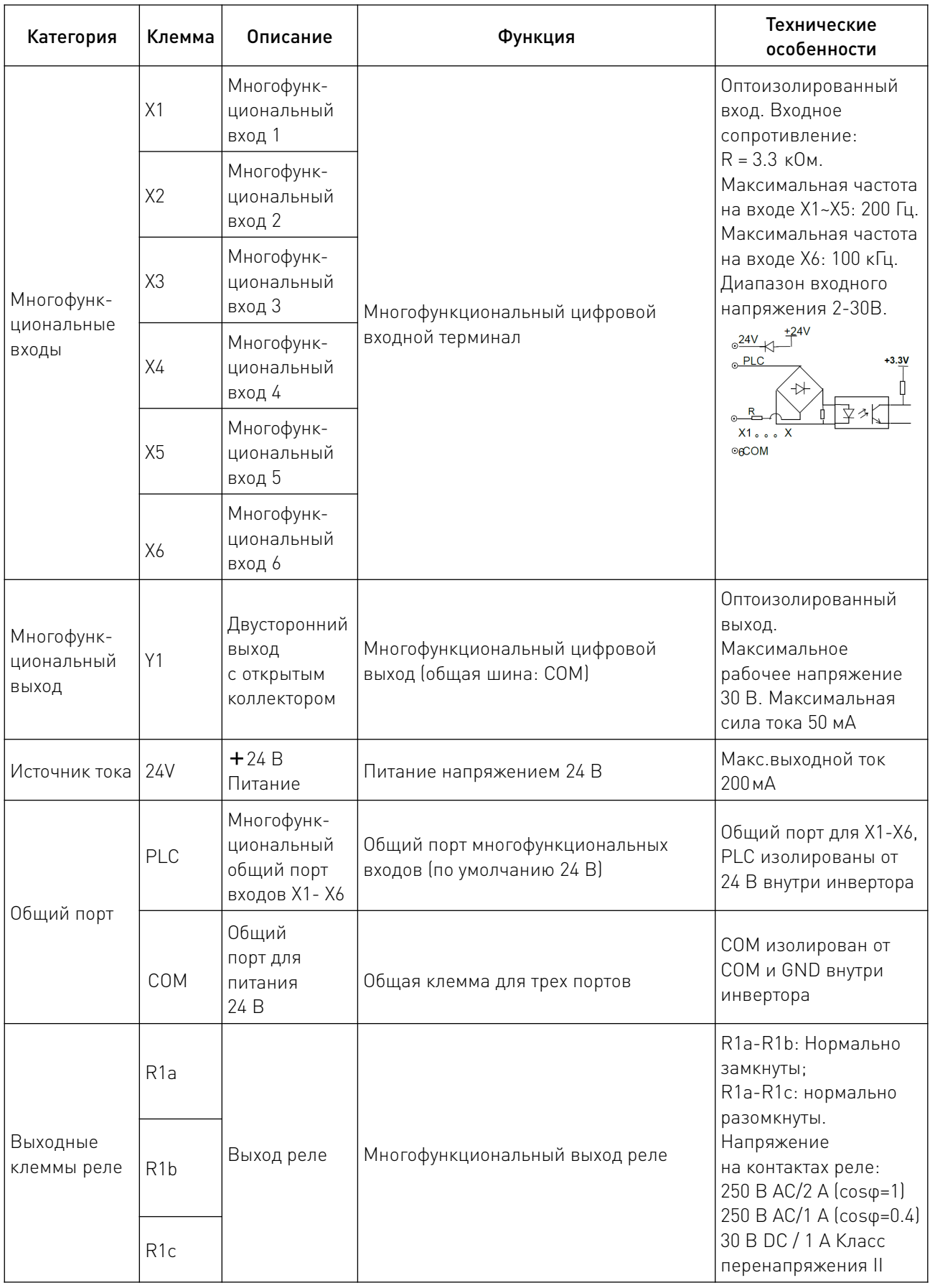

#### 5.5.1 Подключение аналоговых входов AI1/AI2.

Аналоговые односторонние входы АI1, АI2 подключаются по напряжению или по току. Режим работы (по напряжению или току) задается АI1 и АI2. Подключение выполняется по следующей схеме:

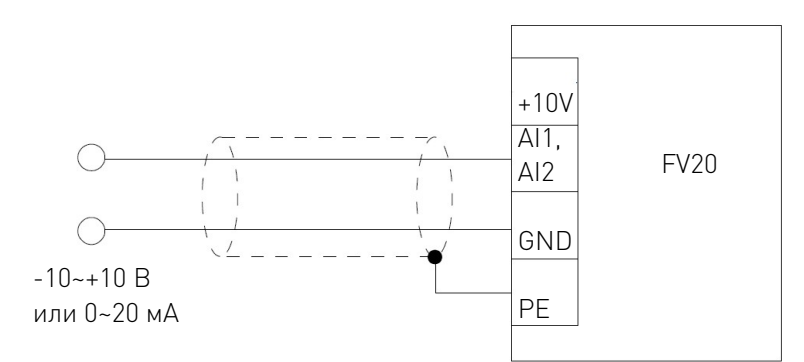

Рисунок 14 – Подключение клемм AI1 (AI2).

#### 5.5.2 Подключение аналоговых выходов AO1/AO2.

Аналоговые выходы АО1 и АО2 при соединении с аналоговыми приборами применяются для измерения различных физических величин. Перемычкой задается выход по току (0/4 -20 мА) или напряжению (0/2- 10 В). Подключение выполняется по следующей схеме:

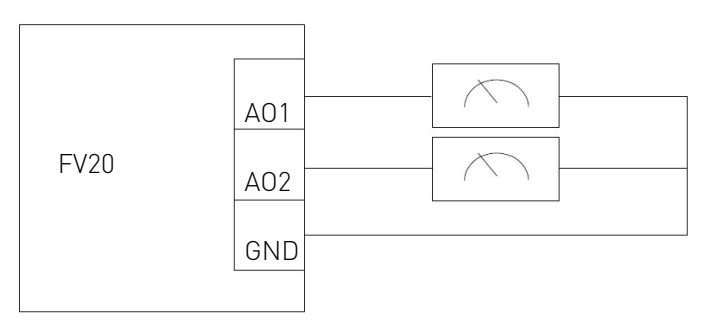

Рисунок 15 – Подключение аналоговых выходов.

Примечание:

1. Напряжение аналогового входа рекомендуется устанавливать ниже 15 В.

2. Входные и выходные аналоговые сигналы чувствительны к помехам. В связи с этим следует использовать экранированные кабели минимальной длины.

3. Максимальное напряжение для аналогового входа 15 В.

#### 5.5.3 Схема подключения многофункциональных входов X1-X6.

Многофункциональные входные клеммы внутри инвертора включаются через мостовую схему как показано на рисунке 16. Клемма PLC является общей для Х1-Х6. Подключение клемм X1-X6 отличается гибкостью и характеризуется следующими методами:

1. Сухой контакт.

1) Аналоговый вход дифференциального напряжения, подключение согласно рисунку 16.

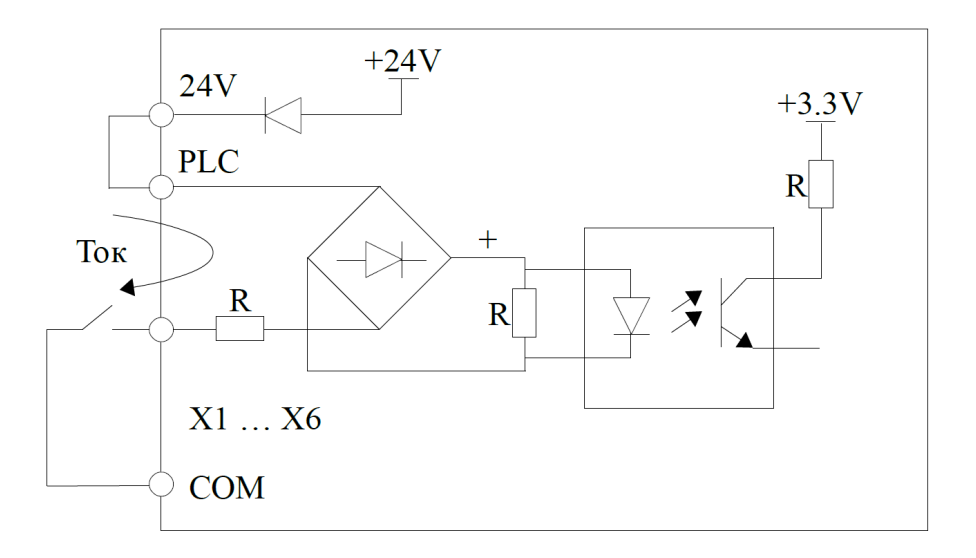

Рисунок 16 – Подключение через внутренний источник тока 24 В.

2) При использовании внешнего источника питания 24 В (источник тока должен соответствовать стандарту UL CLASS 2 и быть оснащен предохранителем 4 А для подключения к клемме) подключение осуществляется согласно рисунку 17 (перед подключением убедитесь, что клеммы PLC и 24 В разъединены).

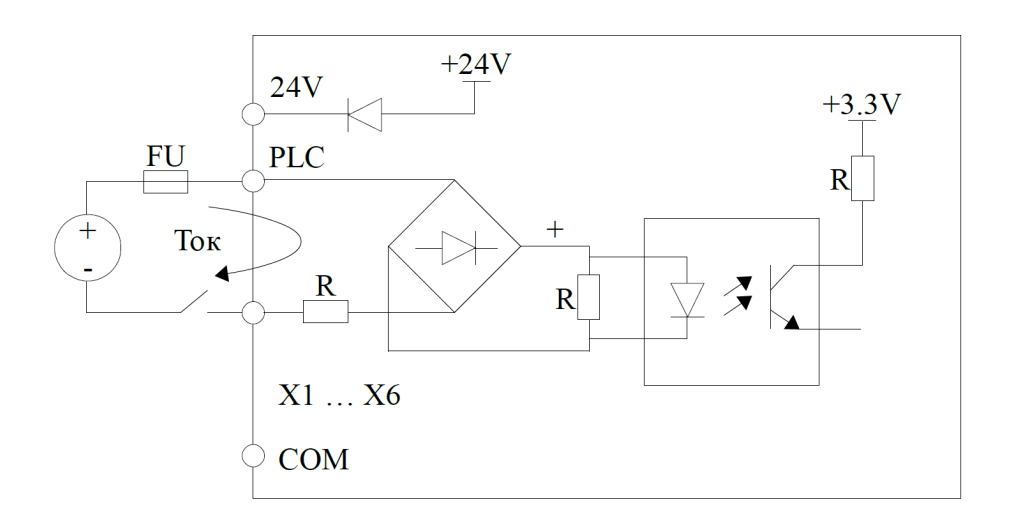

Рисунок 17 – Подключение через внешний источника тока.

2. Схемы подключения через контроллер с ключами NPN или PNP структуры.

1) Используйте внутренний источник тока 24 В и внешний контроллер, оснащенный транзистором NPN с общими эмиттерами, подсоединенными согласно рисунку 18.

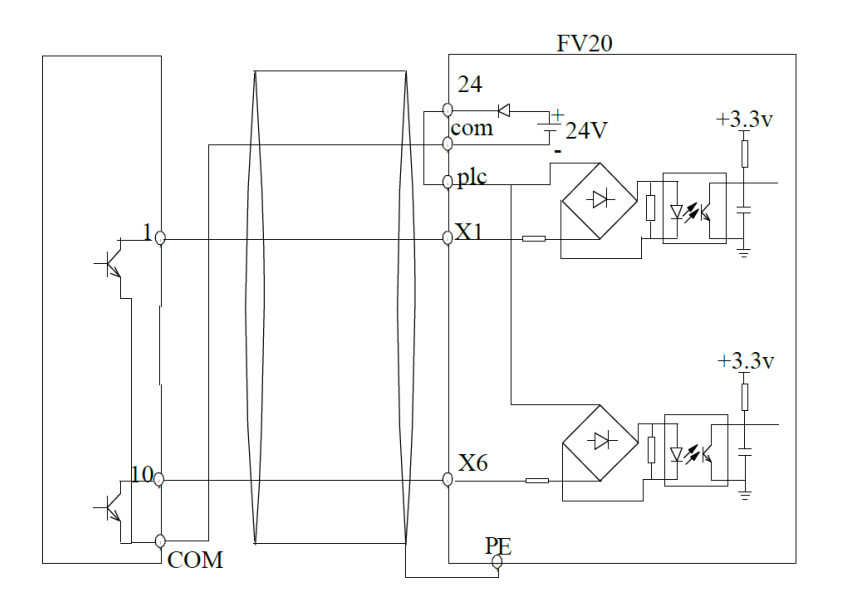

Рисунок 18 – Подключение через внутренний источник с ключами NPN.

2) Используйте источник тока 24 В и внешний контроллер, оснащенный транзистором PNP с общими эмиттерами, подсоединенным как показано на рисунке 19 (перед подключением убедитесь, что клеммы PLC и 24 В разъединены).

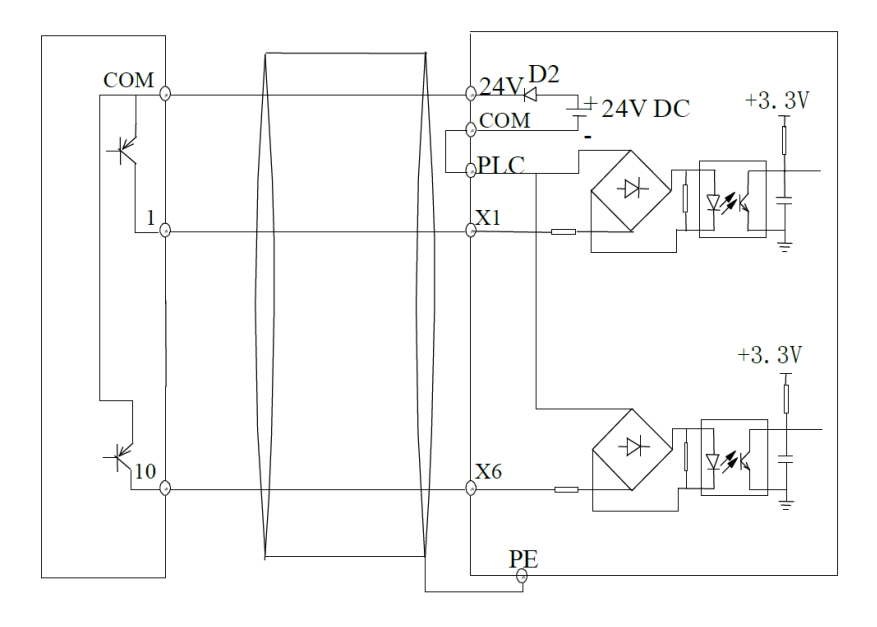

Рисунок 19 – Подключение через внутренний источник с ключами PNP.

3) Использование внешнего источника тока для контроллеров с NPN (рисунок 20) и PNP (рисунок 21) транзисторами.

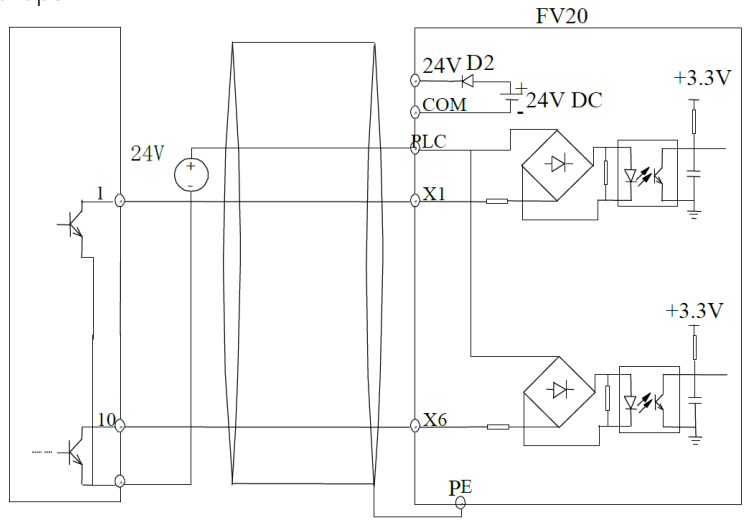

Рисунок 20 – Использование внешнего источника тока для ключей NPN.

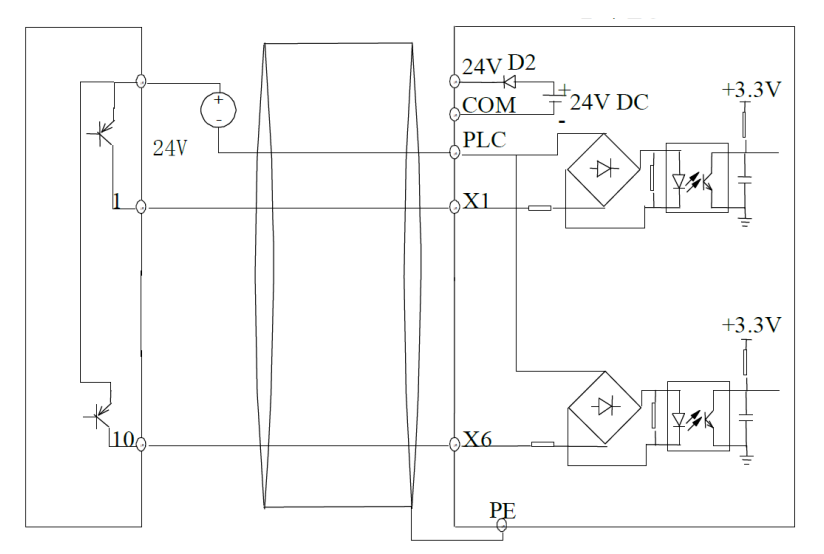

Рисунок 21 – Использование внешнего источника тока для ключей PNP.

#### 5.5.4 Схемы подключения выходов.

1. Для многофункциональных выходов Y1, Y2 может использоваться внутренний источник тока 24 В, подключение осуществляется согласно рисунку 22.

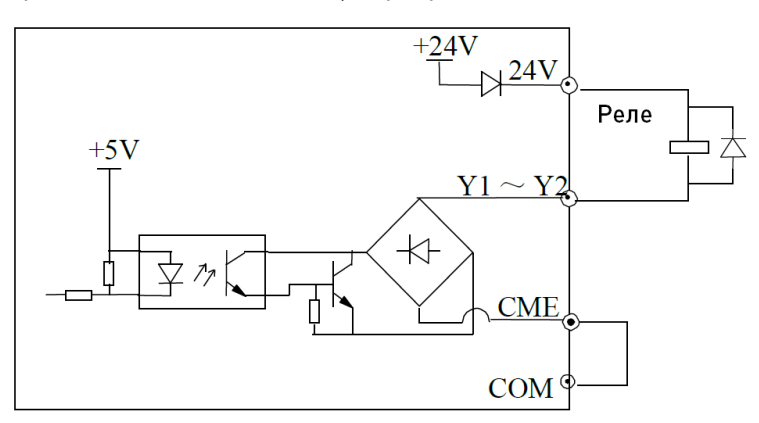

Рисунок 22 – Подключение многофункционального выхода с внутренним источником тока.

2. Для многофункциональных выходов Y1, Y2 может использоваться внешний источник тока 24 В, подключение осуществляется согласно рисунку 23.

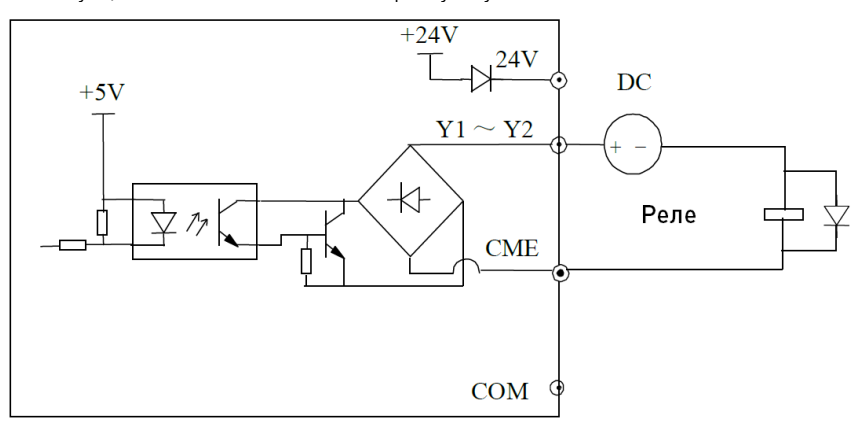

Рисунок 23 – Подключение многофункционального выхода с внешним источником тока.

3. Y1 также может использоваться как импульсный выход, в случае, если для питания Y1 используется внутренний источник тока 24 В. Подключение показано на рисунке 24.

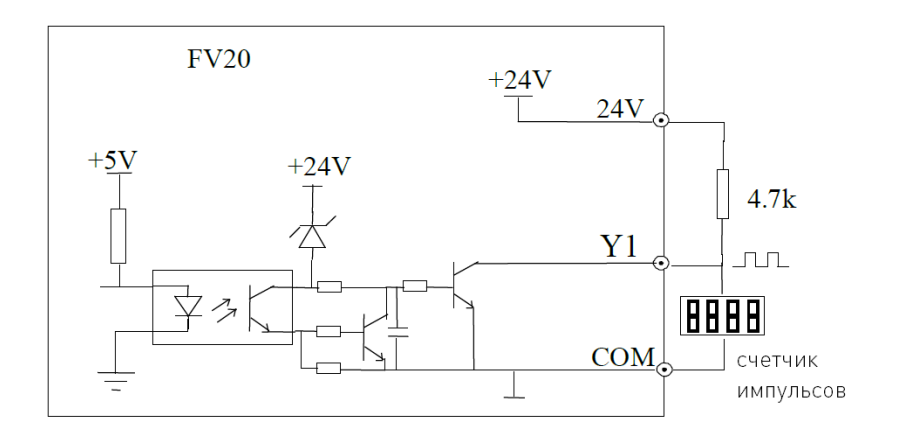

Рисунок 24 – Подключение Y1 в качестве импульсного выхода.

4. Когда Y1 применяется как импульсный выход, он также может использоваться с внешним источником тока. Подключение показано на рисунке 25.

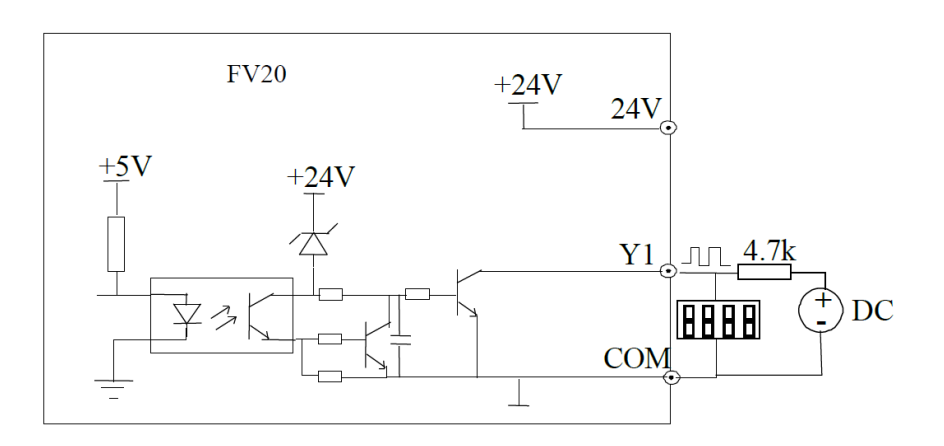

Рисунок 25 – Подключение выхода Y1 как источника тока.

#### 5.5.5 Подключение релейных выходов R1A, R1B и R1C.

Если инвертор управляет индуктивной нагрузкой (электромагнитное реле и пускатель), необходимо подключение диода для подавления скачков тока. Диод должен располагаться как можно ближе к реле или пускателю.

Подключение энкодера (PG).

Способ подключения сигнала PG должен соответствовать модели PG. Схемы подключения через дифференциальный выход, выход с открытым коллектором и двухтактный выход энкодера показаны на рисунках 26, 27, 28.

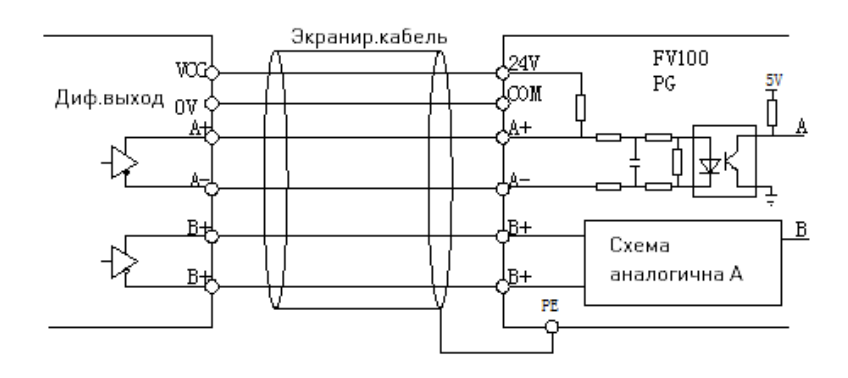

Рисунок 26 – Подключение через дифференциальный выход энкодера.

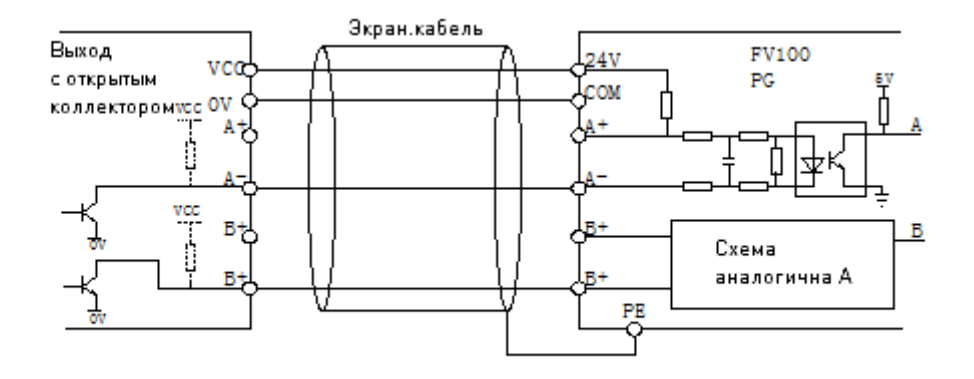

Рисунок 27 – Подключение через выход энкодера с открытым коллектором.

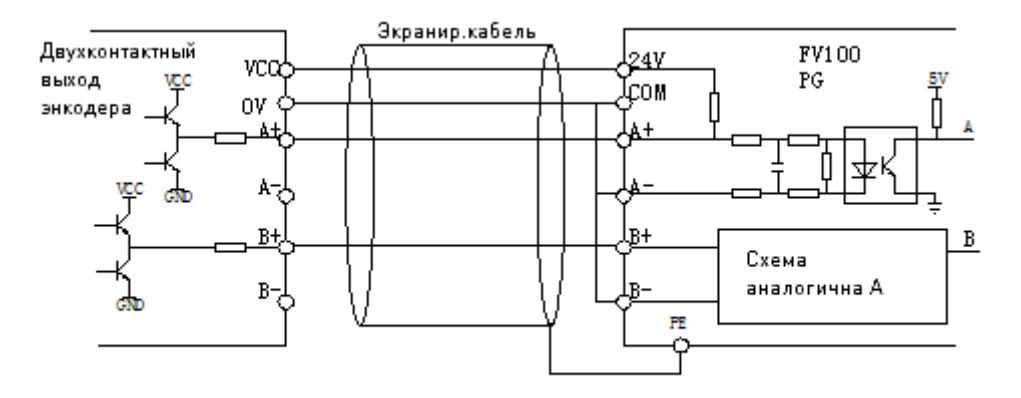

Рисунок 28 – Подключение через двухтактный выход энкодера.

Примечание:

1. Не допускайте замыкания клемм 24 В и СОМ во избежание повреждения платы управления.

2. Используйте многожильный экранированный или многожильный кабель сечением 1 мм $^2$  и более для соединения клемм управления.

3. При использовании экранированных кабелей, контакт, который находится ближе к инвертору, должен быть подключен к PE.

4. Кабели управления должны быть максимально удалены (не менее, чем на 20 см) от основной цепи и кабелей высокого напряжения (включая кабели источника тока, двигателя реле, пускателя и проч.). Кабели должны располагаться вертикально относительно друг друга для снижения риска нарушения режима работы системы.

5. Резисторы R на рисунках 22 и 23 должны быть сняты в случае использования реле на 24 В, а сопротивление R должно быть выбрано согласно параметрам, предусмотренным для реле «не на 24 В».

6. Цифровой выход не рассчитан на напряжение более 30 В.

#### 6. Панель управления.

Панель управления необходима для ввода и отображения параметров преобразователя частоты, она оборудована светодиодным дисплеем. Ее схематическое изображение приводится на рисунке 29.

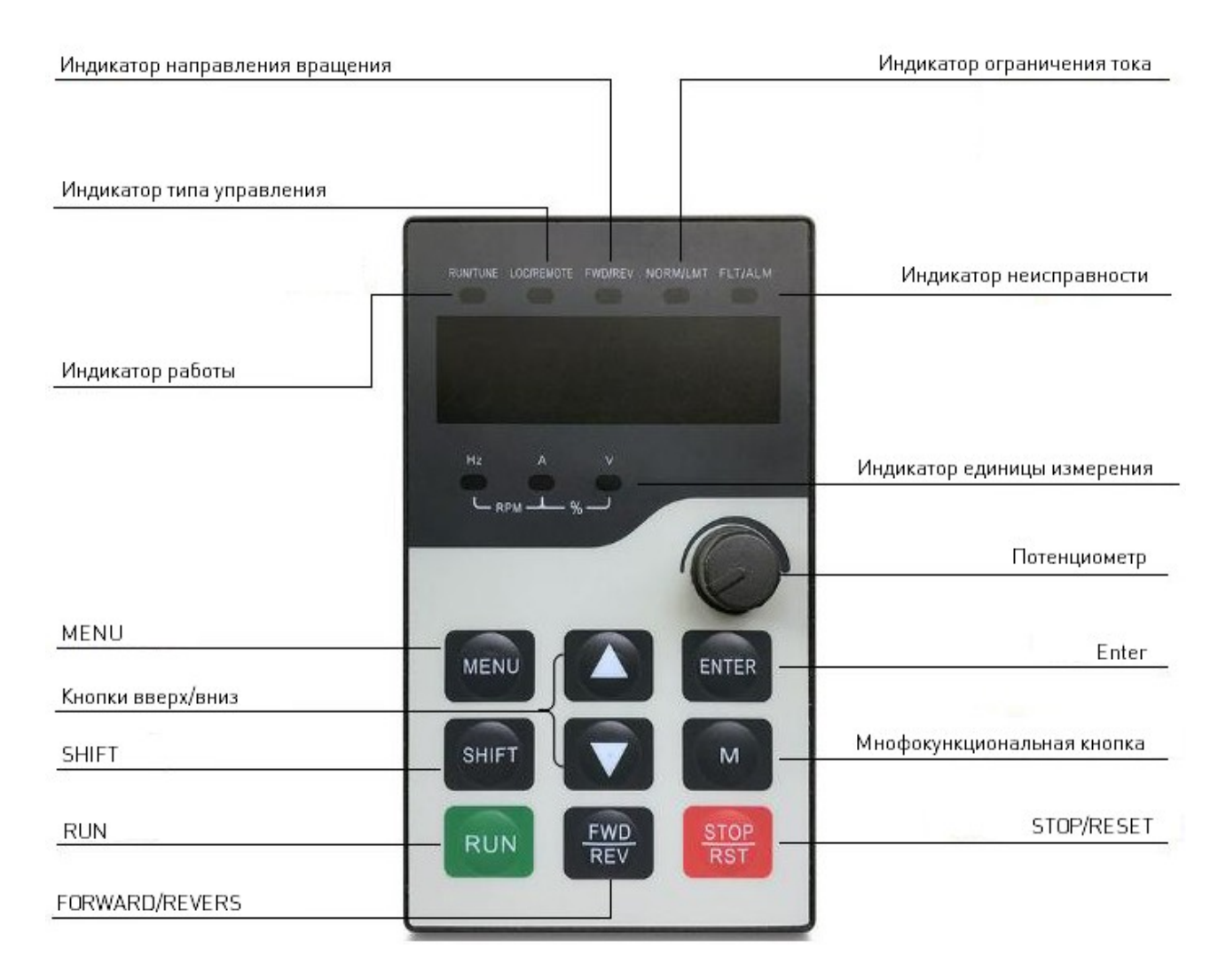

Рисунок 29 – Панель управления.

На панели управления расположено 8 LED индикаторов, а также 9 кнопок, функции которых описаны в ниже приведенных таблицах.

# 6.1 Функции индикаторов.

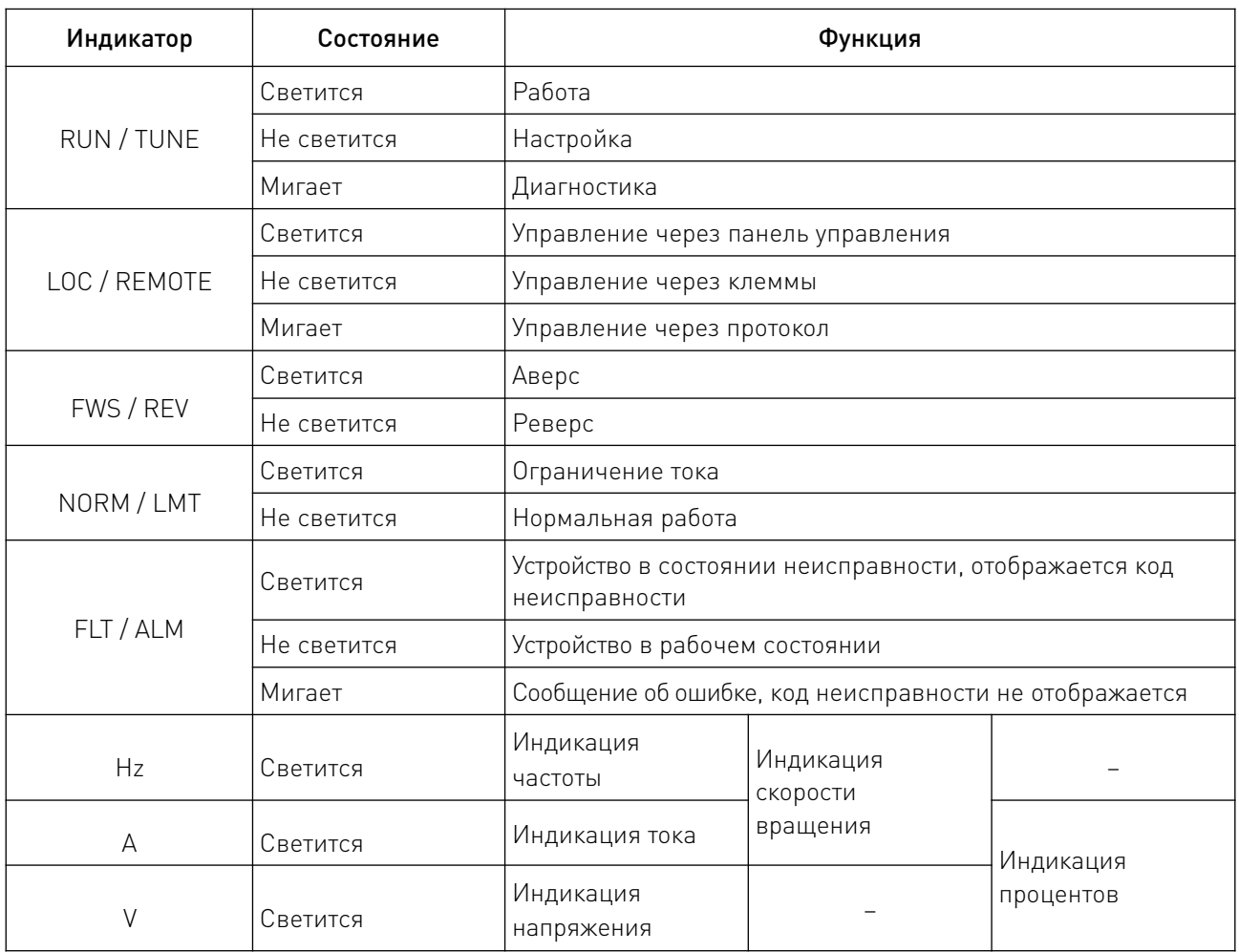

## 6.2 Функции кнопок.

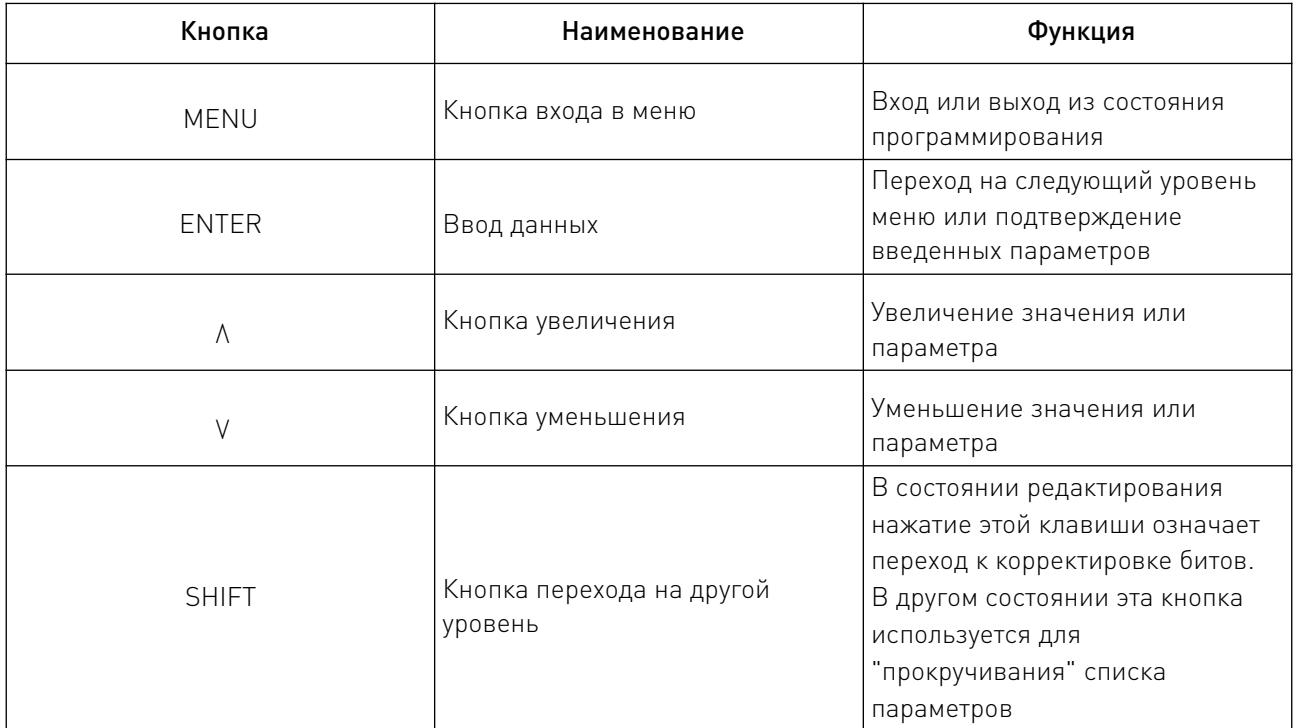

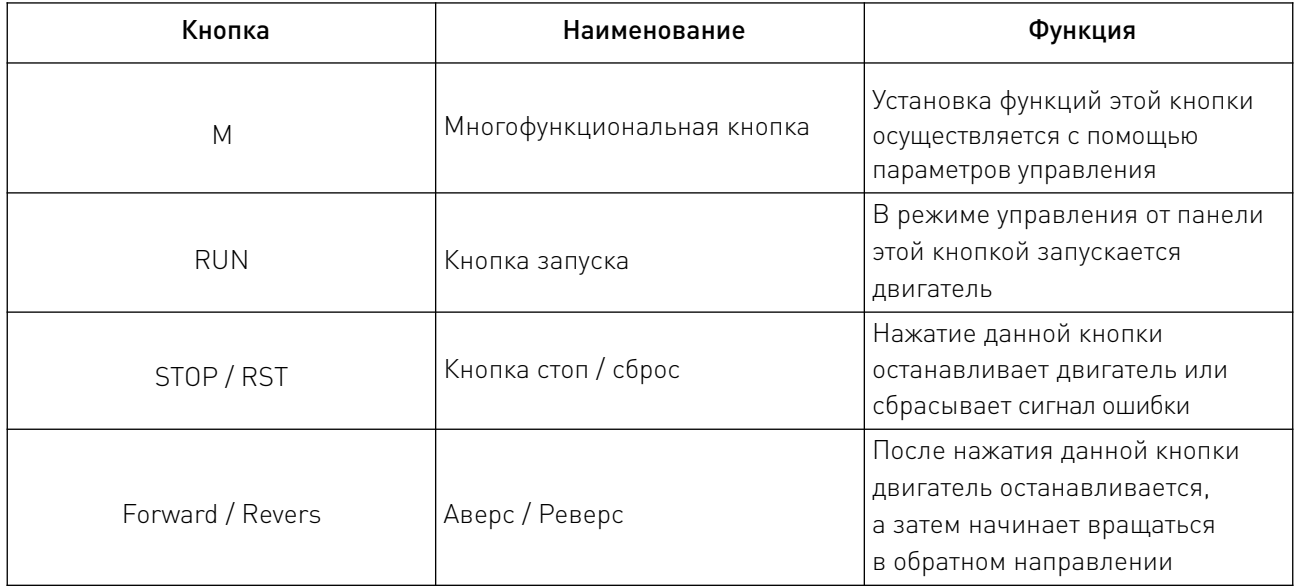

## 7. Возможные неисправности и рекомендации по их устранению.

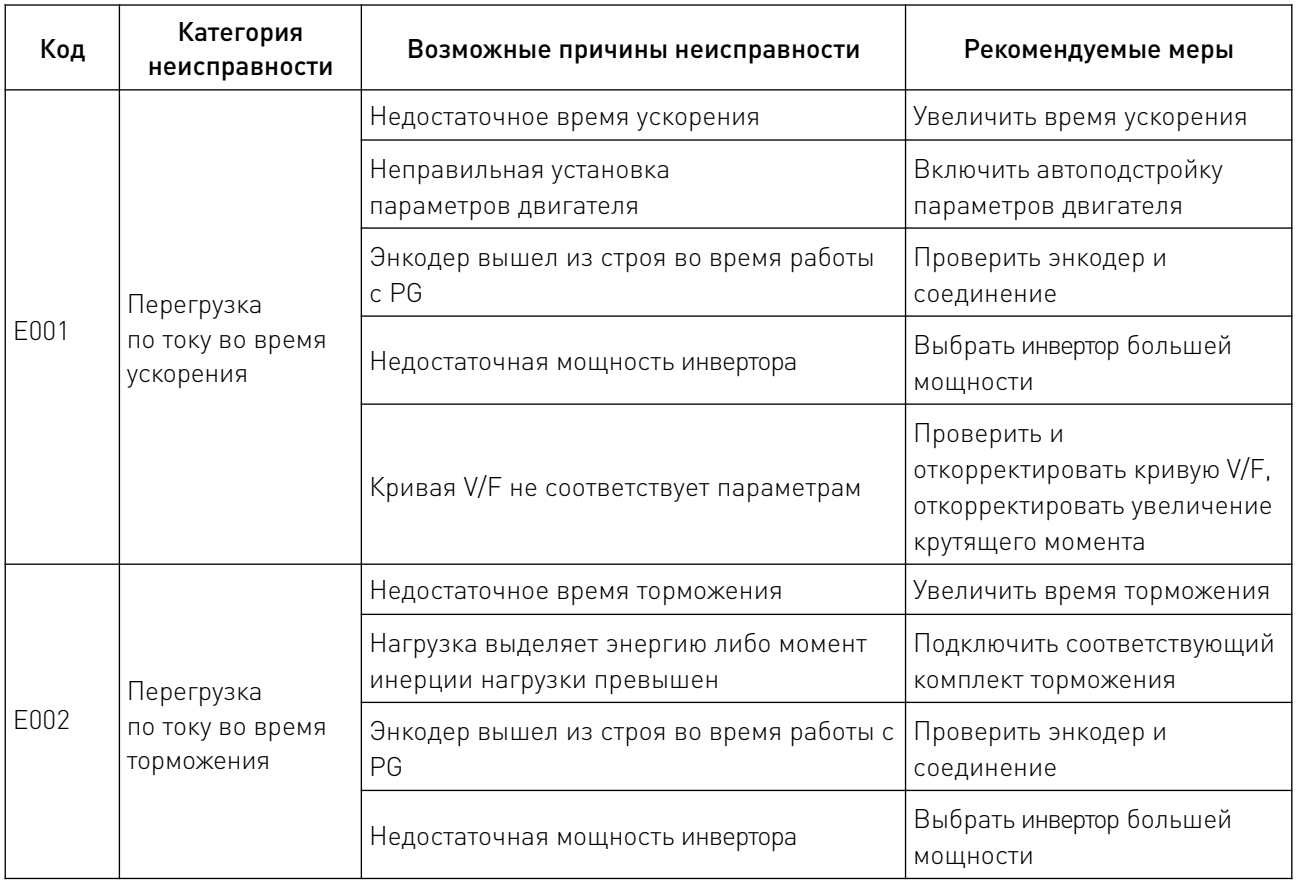

 $\sqrt{2}$ 

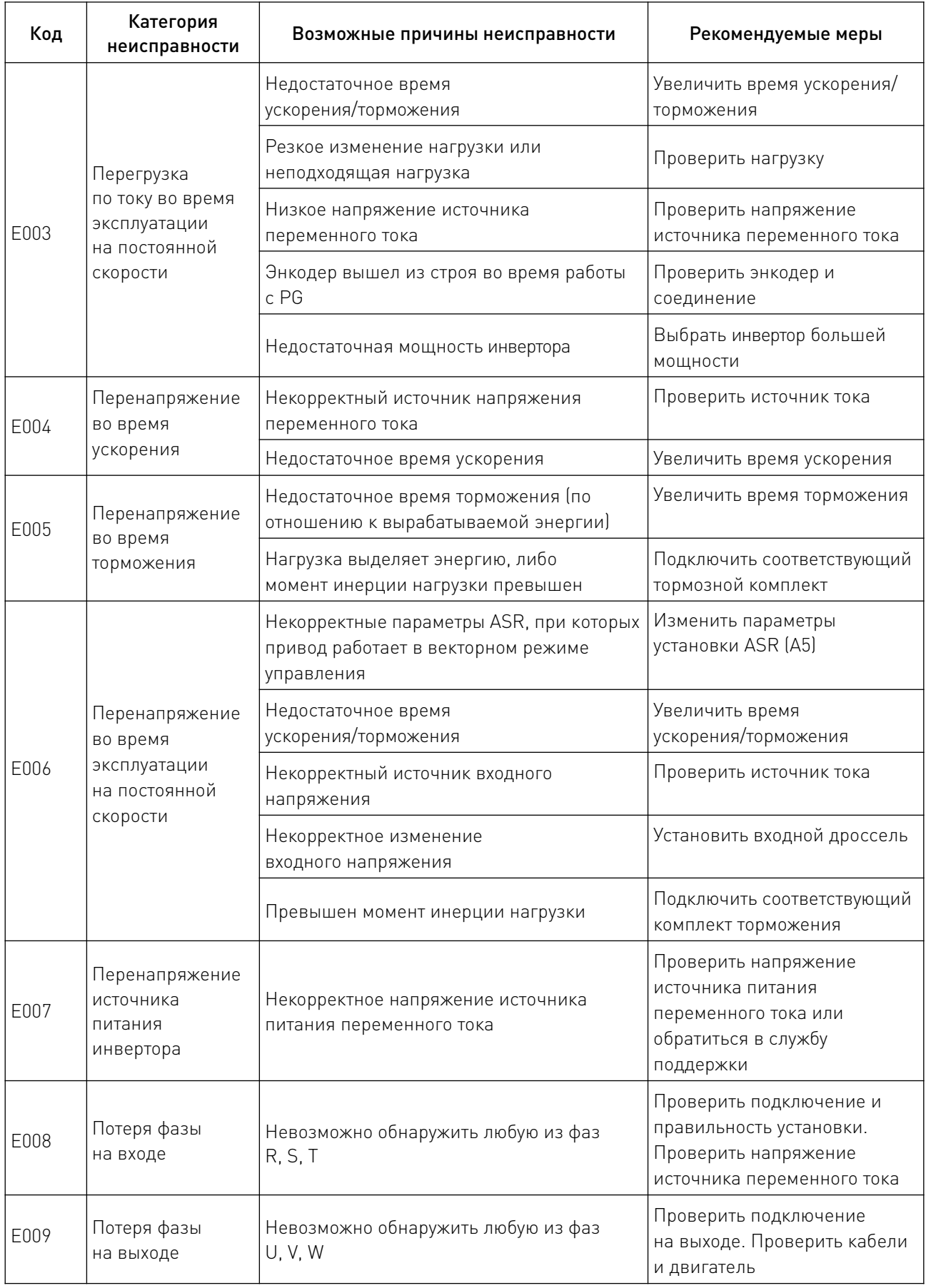

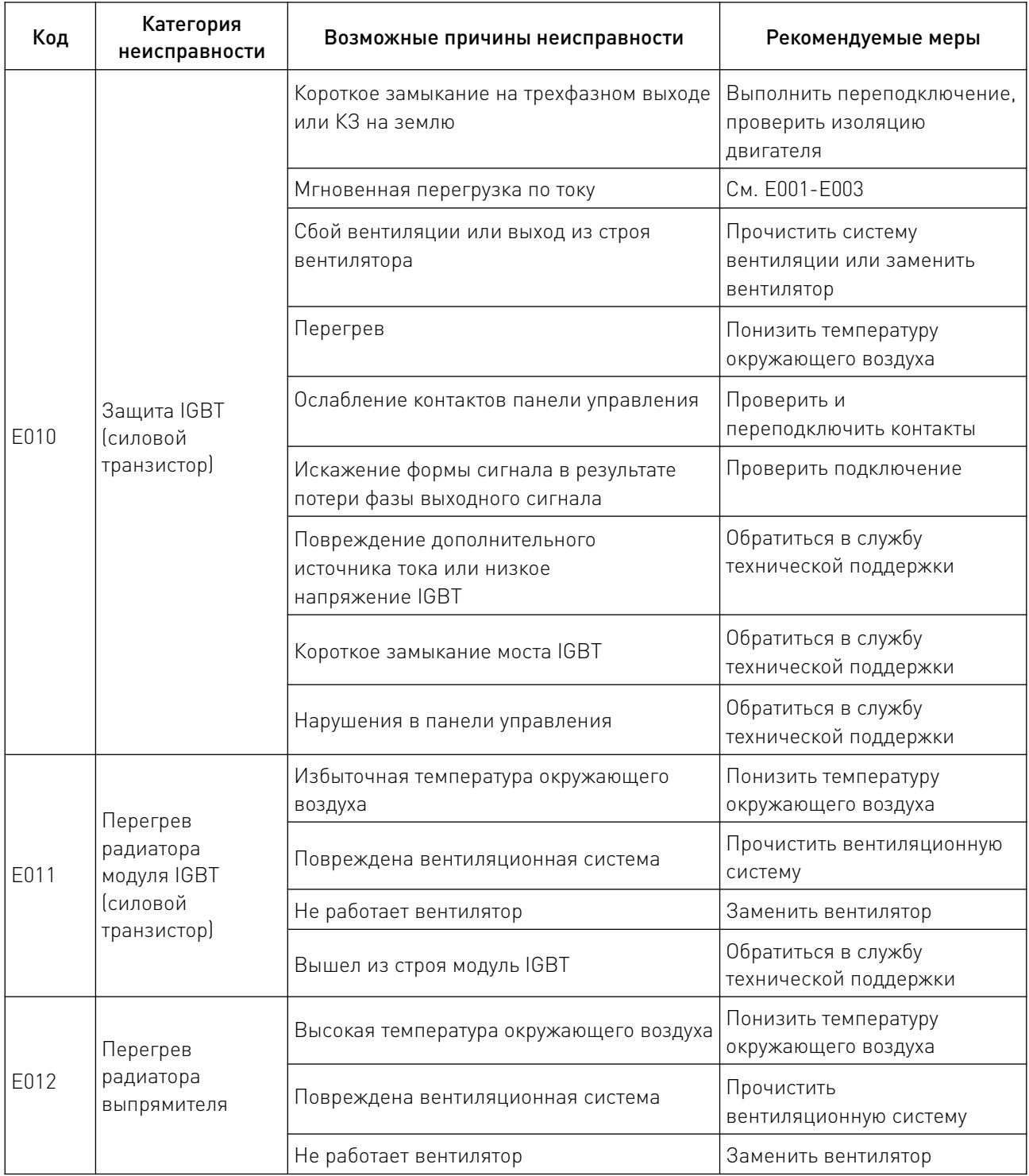

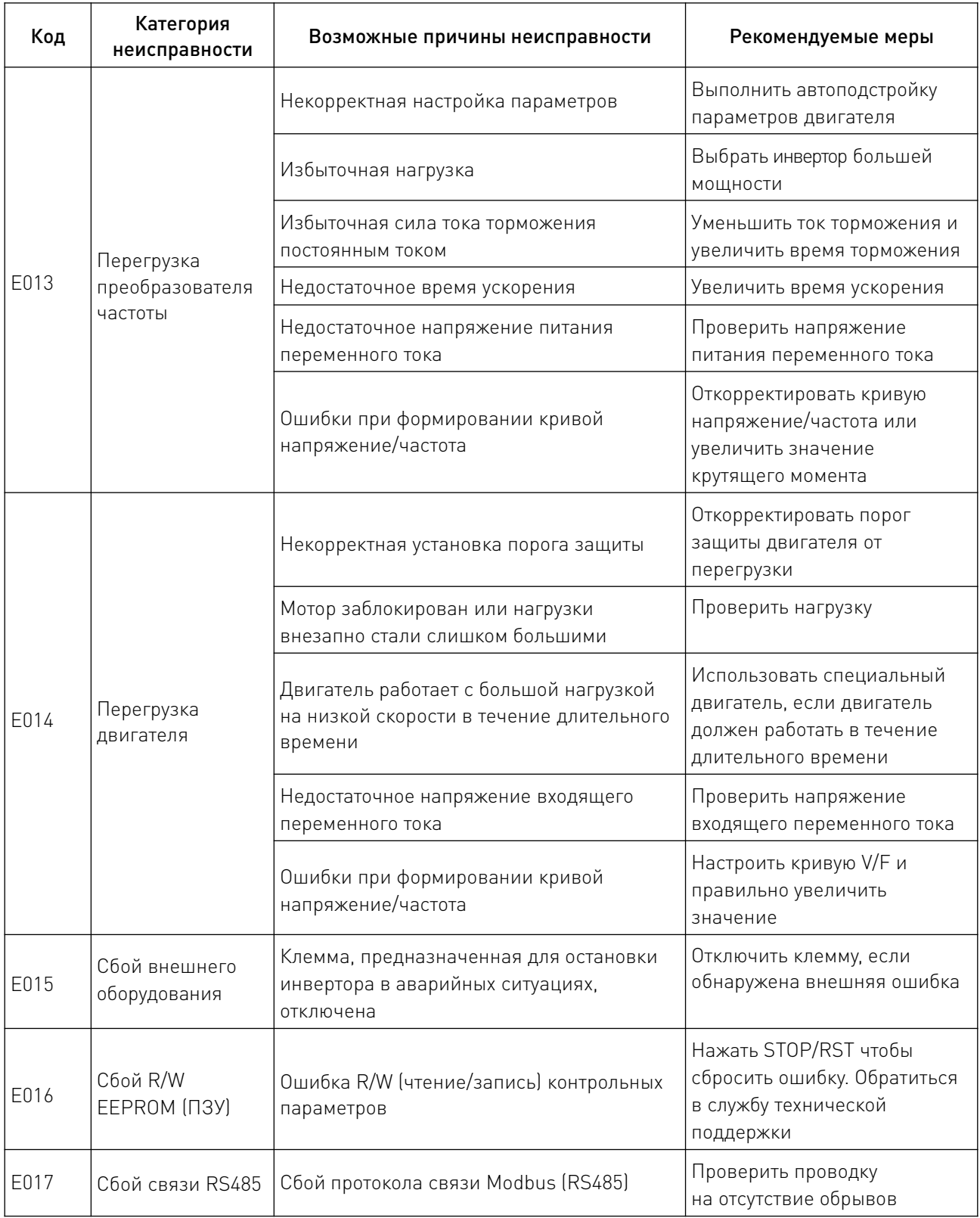

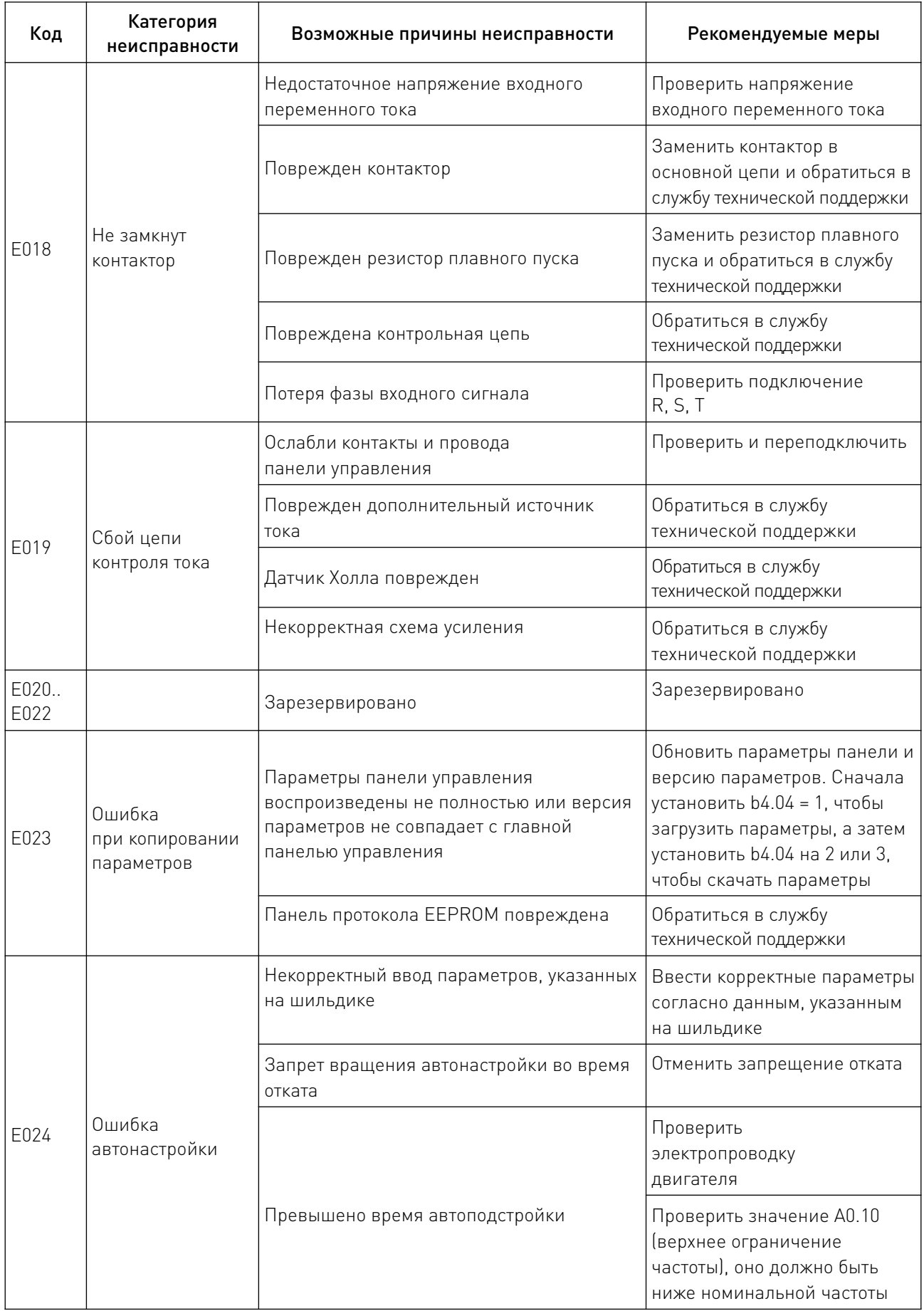

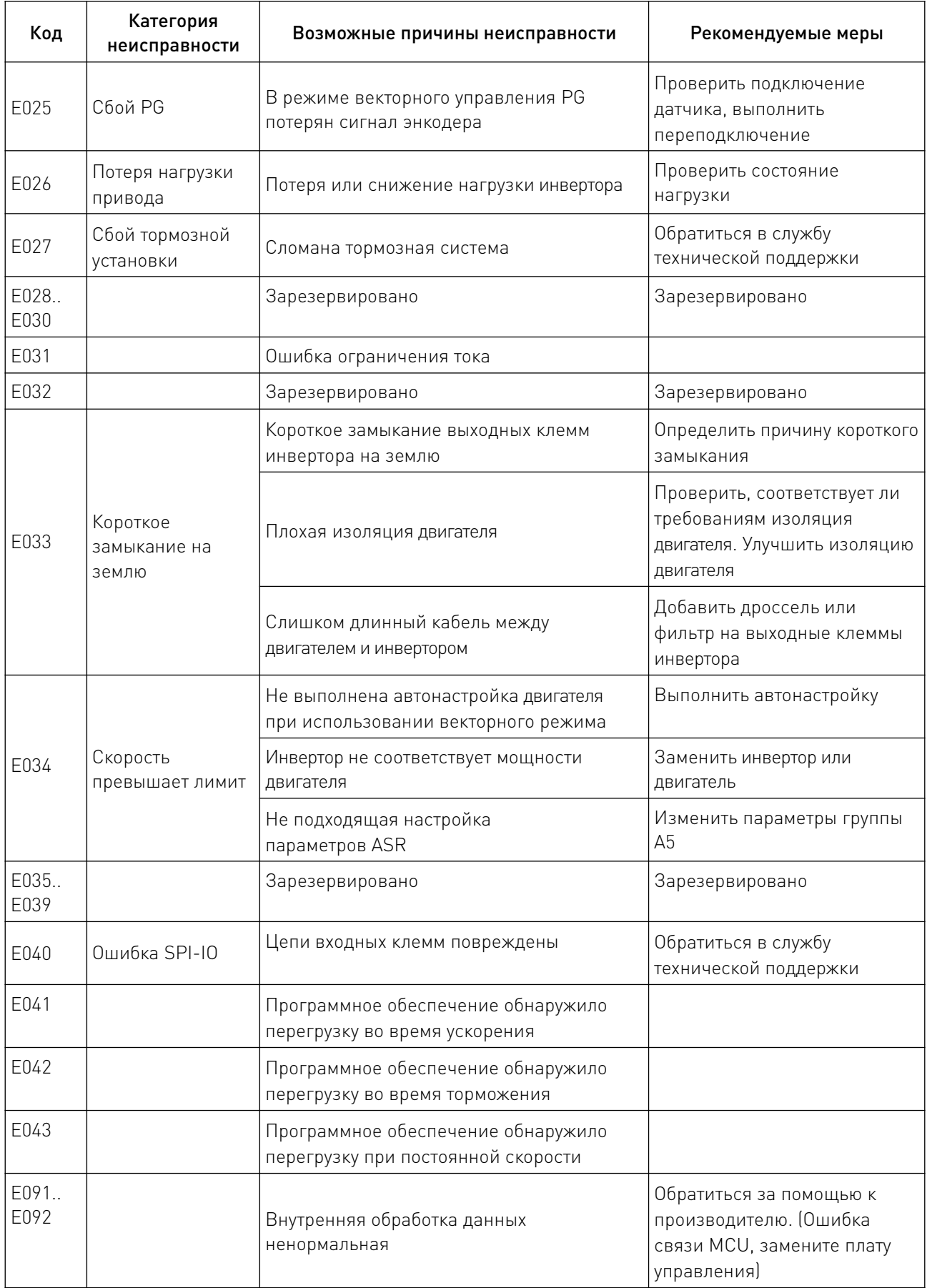

#### 8. Устойчивость к воздействию внешних факторов.

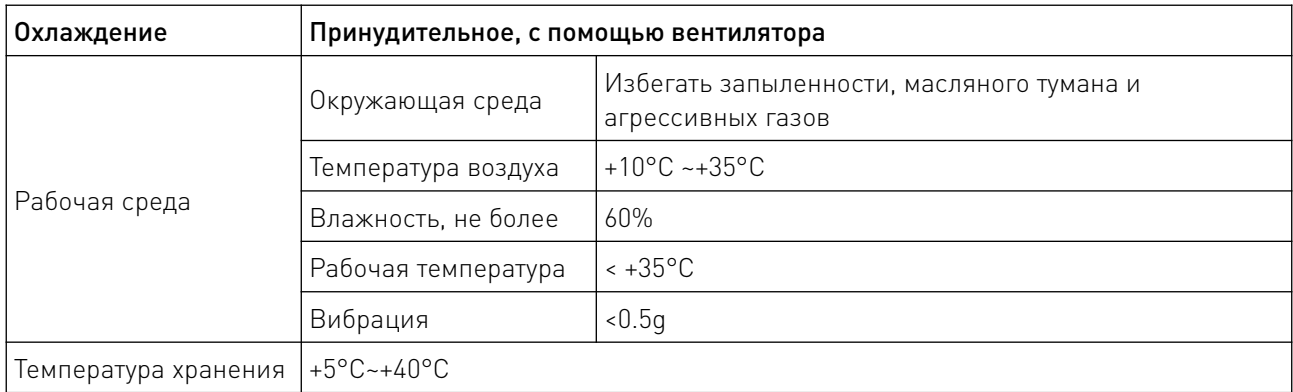

#### 9. Правила и условия безопасной эксплуатации.

Перед подключением и эксплуатацией изделия ознакомьтесь с паспортом и соблюдайте требования безопасности.

Изделие может представлять опасность при его использовании не по назначению. Оператор несет ответственность за правильную установку, эксплуатацию и техническое обслуживание изделия.

При повреждении электропроводки изделия существует опасность поражения электрическим током. При замене поврежденной проводки изделие должно быть полностью отключено от электрической сети. Перед уборкой, техническим обслуживанием и ремонтом должны быть приняты меры для предотвращения случайного включения изделия.

#### 10. Приемка изделия.

После извлечения изделия из упаковки необходимо:

• проверить соответствие данных паспортной таблички изделия паспорту и накладной;

• проверить оборудование на отсутствие повреждений во время транспортировки и погрузки/разгрузки.

В случае несоответствия технических характеристик или выявления дефектов составляется акт соответствия.

#### 11. Монтаж и эксплуатация.

Работы по монтажу и подготовке оборудования должны выполняться только квалифицированными специалистами, прошедшими инструктаж по технике безопасности и изучившими настоящее руководство, Правила устройства электроустановок, Правила технической эксплуатации электроустановок, типовые инструкции по охране труда при эксплуатации электроустановок.

По окончании монтажа необходимо проверить:

- правильность подключения выводов оборудования к электросети;
- исправность и надежность крепежных и контактных соединений;
- надежность заземления;
- соответствие напряжения и частоты сети указанным на маркировке изделия.

#### 12. Маркировка и упаковка.

#### 12.1 Маркировка изделия.

Маркировка изделия содержит:

- товарный знак;
- наименование или условное обозначение (модель) изделия;
- серийный номер изделия;
- дату изготовления.

Маркировка потребительской тары изделия содержит:

- товарный знак предприятия-изготовителя;
- условное обозначение и серийный номер;
- год и месяц упаковывания.

#### 12.2 Упаковка.

К заказчику изделие доставляется в собранном виде. Оборудование упаковано в картонный коробок. Все разгрузочные и погрузочные перемещения вести с особым вниманием и осторожностью, обеспечивающими защиту от механических повреждений.

При хранении упакованного оборудования необходимо соблюдать следующие условия:

- не хранить под открытым небом;
- хранить в сухом и незапыленном месте;
- не подвергать воздействию агрессивных сред и прямых солнечных лучей;
- оберегать от механических вибраций и тряски;
- хранить при температуре от +5°С до +40°С, при влажности не более 60% (при +25°С).

#### 13. Условия хранения изделия.

Изделие должно храниться в условиях по ГОСТ 15150-69, группа У4, УХЛ4 (для хранения в помещениях (объемах) с искусственно регулируемыми климатическими условиями, например в закрытых отапливаемых или охлаждаемых и вентилируемых производственных и других, в том числе хорошо вентилируемых подземных помещениях).

Для хранения в помещениях с кондиционированным или частично кондиционированным воздухом) при температуре от +5°С до +40°С и относительной влажности воздуха не более 60% (при +25°С).

Помещение должно быть сухим, не содержать конденсата и пыли. Запыленность помещения в пределах санитарной нормы. В воздухе помещения для хранения изделия не должно присутствовать агрессивных примесей (паров кислот, щелочей). Требования по хранению относятся к складским помещениям поставщика и потребителя.

#### 14. Условия транспортирования.

Допускается транспортирование изделия в транспортной таре всеми видами транспорта (в том числе в отапливаемых герметизированных отсеках самолетов) без ограничения расстояний. При перевозке в железнодорожных вагонах вид отправки — мелкий малотоннажный. При транспортировании изделия должна быть предусмотрена защита от попадания пыли и атмосферных осадков.

#### Климатические условия транспортирования.

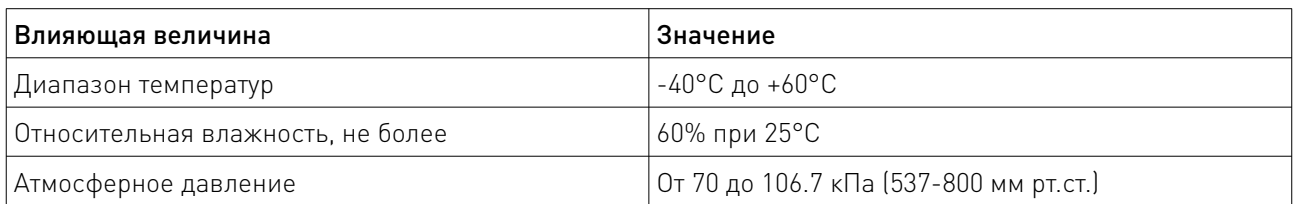

#### 15. Гарантийные обязательства.

Гарантийный срок службы составляет 6 месяцев со дня приобретения. Гарантия сохраняется только при соблюдении условий эксплуатации и регламентного обслуживания.

1. Общие положения

1.1. Продавец не предоставляет гарантии на совместимость приобретаемого товара и товара, имеющегося у Покупателя, либо приобретенного им у третьих лиц.

1.2. Характеристики изделия и комплектация могут изменяться производителем без предварительного уведомления в связи с постоянным техническим совершенствованием продукции.

2. Условия принятия товара на гарантийное обслуживание

2.1. Товар принимается на гарантийное обслуживание в той же комплектности, в которой он был приобретен.

3. Порядок осуществления гарантийного обслуживания

3.1. Гарантийное обслуживание осуществляется путем тестирования (проверки) заявленной неисправности товара.

3.2. При подтверждении неисправности проводится гарантийный ремонт.

4. Гарантия не распространяется на стекло, электролампы, стартеры и расходные материалы, а также на:

4.1. Товар с повреждениями, вызванными ненадлежащими условиями транспортировки и хранения, неправильным подключением, эксплуатацией в нештатном режиме либо в условиях, не предусмотренных производителем (в т.ч. при температуре и влажности за пределами рекомендованного диапазона), имеющий повреждения вследствие действия сторонних обстоятельств (скачков напряжения электропитания, стихийных бедствий и т.д.), а также имеющий механические и тепловые повреждения.

4.2. Товар со следами воздействия и (или) попадания внутрь посторонних предметов, веществ (в том числе пыли), жидкостей, насекомых, а также имеющим посторонние надписи.

4.3. Товар со следами несанкционированного вмешательства и (или) ремонта (следы вскрытия, кустарная пайка, следы замены элементов и т.п.).

4.4. Товар, имеющий средства самодиагностики, свидетельствующие о ненадлежащих условиях эксплуатации.

4.5. Технически сложный Товар, в отношении которого монтажно-сборочные и пусконаладочные работы были выполнены не специалистами Продавца или рекомендованными им организациями, за исключением случаев прямо предусмотренных документацией на товар.

4.6. Товар, эксплуатация которого осуществлялась в условиях, когда электропитание не соответствовало требованиям производителя, а также при отсутствии устройств электрозащиты сети и оборудования.

4.7. Товар, который был перепродан первоначальным покупателем третьим лицам.

4.8. Товар, получивший дефекты, возникшие в результате использования некачественных или выработавших свой ресурс запасных частей, расходных материалов, принадлежностей, а также в случае использования не рекомендованных изготовителем запасных частей, расходных материалов, принадлежностей.

16. Наименование и местонахождение импортера: ООО "Станкопром", Российская Федерация, 394033, г. Воронеж, Ленинский проспект 160, офис 333.

17. Маркировка ЕАС

# EAD

Изготовлен и принят в соответствии с обязательными требованиями действующей технической документации и признан годным для эксплуатации.

№ партии:

ОТК:

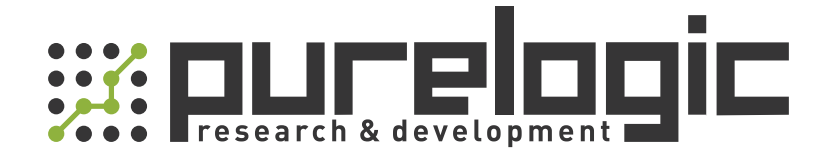

+7 (473) 204-51-56 Воронеж +7 (495) 505-63-74 Москва 8 (800) 555-63-74 бесплатные звонки по РФ

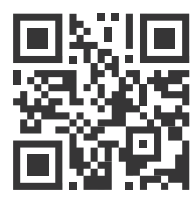

www.purelogic.ru info@purelogic.ru 394033, Россия, г. Воронеж, Ленинский пр-т, 160, офис 149

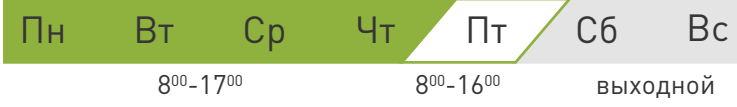